# **SONY**

# Blu-ray Disc™/ DVD Home Theatre System

Mode d'emploi

# **AVERTISSEMENT**

N'installez pas l'appareil dans un espace confiné comme dans une bibliothèque ou un meuble encastré. Pour réduire le risque d'incendie, n'obstruez pas l'orifice de ventilation de l'appareil avec un journal, une nappe, une tenture, etc. Ne posez pas non plus de source de flamme nue, notamment une bougie allumée, sur l 'appareil.

Pour réduire le risque d'incendie ou d'électrocution, n'exposez pas cet appareil à des éclaboussures ou des gouttes d'eau et ne posez pas dessus des objets remplis de liquides, notamment des vases.

N'exposez pas les piles ou un appareil contenant des piles à une chaleur excessive, notamment aux rayons directs du soleil ou à un appareil de chauffage, par exemple. Pour éviter de vous blesser, cet appareil doit être convenablement fixé au sol/mur dans le respect des instructions d 'installation. N'utilisez pas l'appareil à l'extérieur.

#### **ATTENTION**

L'utilisation d'instruments optiques avec ce produit augmente les risques pour les yeux. Le faisceau laser utilisé dans ce Blu-ray Disc/DVD Home Theatre System étant dangereux pour les yeux, n'essayez pas de démonter le châssis.

Confiez l'entretien ou les réparations à un technicien qualifié uniquement.

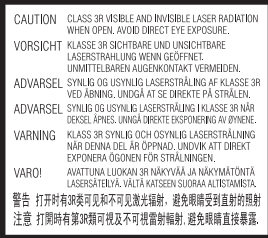

Cet appareil fait partie des produits CLASS 3R LASER. Un rayonnement laser visible et invisible est émis lors de l'ouverture du boîtier protecteur du laser ; évitez donc toute exposition directe des yeux.

Cette indication est située sur le boîtier protecteur du laser, à l'intérieur.

**CLASS 1 LASER PRODUCT LUOKAN 1 LASERLAITE KLASS 1 LASERAPPARAT** 1类激光产品 第1類雷射產品

Cet appareil fait partie des produits CLASS 1 LASER. Cette indication figure à l'extérieur, au dos de l'appareil.

La plaque signalétique se trouve à l'extérieur, sur le dessous de l'appareil.

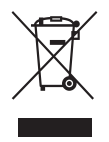

**Mise au rebut des appareils électriques et électroniques en fin de vie (applicable dans** 

#### **les pays de l'Union Européenne et aux autres pays européens disposant de systèmes de collecte sélective)**

Ce symbole, apposé sur le produit ou sur son emballage, indique que ce produit ne doit pas être traité comme un simple déchet ménager. Il doit être remis à un point de collecte approprié pour le recyclage des équipements électriques et électroniques. En vous assurant que ce produit est mis au rebut de façon appropriée, vous participez activement à la prévention des conséquences négatives que son mauvais traitement pourrait provoquer sur l'environnement et la santé humaine. Le recyclage des matériaux contribue par ailleurs à la préservation des ressources naturelles. Pour toute information supplémentaire au sujet du recyclage de ce produit, vous pouvez contacter votre municipalité, votre déchetterie ou le magasin où vous avez acheté le produit.

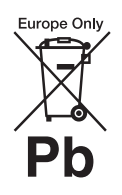

**Mise au rebut des piles et accumulateurs usagés (applicable dans les pays de l'Union** 

#### **Européenne et aux autres pays européens disposant de systèmes de collecte sélective)**

Ce symbole, apposé sur les piles et accumulateurs ou sur les emballages, indique que les piles et accumulateurs fournis avec ce produit ne doivent pas être traités comme de simples déchets ménagers.

Sur certains types de piles, ce symbole apparaît parfois combiné avec un symbole chimique. Les symboles pour le mercure (Hg) ou le plomb (Pb) sont ajoutés lorsque ces piles contiennent plus de 0,0005 % de mercure ou 0,004 % de plomb. En vous assurant que ces piles et accumulateurs sont mis au rebut de façon appropriée, vous participez activement à la prévention des conséquences négatives que leur traitement inapproprié pourrait avoir sur l'environnement et sur la santé humaine. Le recyclage des matériaux contribue par ailleurs à la préservation des ressources naturelles.

Pour les produits qui, pour des raisons de sécurité, de performance ou d'intégrité de données nécessitent une connexion permanente à une pile ou à un accumulateur, il conviendra de vous rapprocher d'un service technique qualifié pour effectuer son remplacement. En rapportant votre appareil électrique en fin de vie à un point de collecte approprié, vous vous assurez que la pile ou l'accumulateur incorporé sera traité correctement. Pour tous les autres cas de figure et afin d'enlever les piles ou accumulateurs en toute sécurité de votre appareil, reportez-vous à la section correspondante. Rapportez les piles ou accumulateurs usagés au point de collecte approprié pour le recyclage.

Pour toute information supplémentaire au sujet du recyclage de ce produit ou des piles et accumulateurs, vous pouvez contacter votre municipalité, votre déchetterie ou le magasin où vous avez acheté le produit.

Avis aux clients : les informations suivantes ne concernent que les équipements vendus dans les pays appliquant les directives de l'UE.

Le fabricant de ce produit est Sony Corporation, 1-7-1 Konan Minato-ku Tokyo, 108-0075 Japon. Le représentant autorisé pour les questions de compatibilité électromagnétique (CEM) et la sécurité des produits est Sony Deutschland GmbH, Hedelfinger Strasse 61, 70327 Stuttgart, Allemagne. Pour toute question relative au SAV ou à la garantie, merci de bien vouloir vous référer aux coordonnées contenues dans les documents relatifs au SAV ou la garantie.

#### **Précautions**

Cet équipement a été testé à l'aide d'un câble de raccordement de moins de 3 mètres et déclaré conforme aux normes définies dans la directive CEM.

#### **Sources d'alimentation**

- L'unité n'est pas déconnectée du secteur tant qu'elle reste branchée à la prise de courant, même si l'unité proprement dite a été mise hors tension.
- Comme la prise secteur sert à déconnecter l'unité du secteur, reliez l'unité à une prise de courant accessible. Si vous remarquez une anomalie sur l'unité, débranchez immédiatement la prise secteur.

#### **A propos du visionnage d'images vidéo 3D**

Certaines personnes peuvent ressentir une gêne (mal aux yeux, fatigue ou nausée, par exemple) lorsqu'elles regardent des images vidéo 3D. Sony conseille à tous les spectateurs de marquer des pauses régulières lorsqu'ils regardent des images vidéo 3D. La durée et la fréquence de ces pauses nécessaires varient selon les individus. Vous devez déterminer ce qui vous convient le mieux. Si vous éprouvez la moindre gêne, vous devez cesser de regarder des images vidéo 3D jusqu'à ce qu'elle ait disparu. Consultez un médecin si vous le jugez nécessaire. Vous devez aussi consulter (i) le mode d'emploi et/ ou message de mise en garde de tout autre appareil utilisé avec ce produit ou de tout contenu du Blu-ray Disc lu avec celui-ci et (ii) notre site Web (http://esupport.sony.com/) pour obtenir les informations les plus récentes à ce sujet. La vision des jeunes enfants (tout

particulièrement de ceux de moins de six ans) est toujours en cours de développement. Consultez un médecin (tel qu'un pédiatre ou un ophtalmologue) avant de laisser des jeunes enfants regarder des images vidéo 3D.

Les adultes doivent surveiller les jeunes enfants pour s'assurer qu'ils respectent les recommandations ci-dessus.

#### **Protection contre la copie**

• Tenez compte des systèmes avancés de protection de contenu utilisés à la fois sur les Blu-ray Disc et sur les DVD. Ces systèmes, appelés AACS (Advanced Access Content System) et CSS (Content Scramble System), peuvent contenir certaines restrictions relatives à la lecture, à la sortie analogique ou à d'autres fonctions similaires. Le fonctionnement de ce produit et les restrictions imposées peuvent varier selon la date d'achat, car le comité de direction de l'AACS peut adopter

ou modifier ses règles de restriction au-delà de cette date. • Avis Cinavia

Ce produit utilise la technologie Cinavia pour limiter l'utilisation de copies non autorisées de certains films et vidéos commerciaux et de leur plage audio. Lorsque l'utilisation interdite d'une copie non autorisée est détectée, un message s'affiche et la lecture ou la copie est alors interrompue. Pour plus d'informations sur la technologie Cinavia, consultez le Centre Cinavia d'information des consommateurs en ligne à l'adresse suivante : http://www.cinavia.com. Pour obtenir des informations supplémentaires sur Cinavia, envoyez une lettre en indiquant votre adresse à : Cinavia Consumer Information Center, P.O. Box 86851, San Diego, CA, 92138, Etats-Unis.

#### **Droits d'auteur et marques commerciales**

- Ce système dispose du décodeur Dolby\* Digital ainsi que du DTS\*\* Digital Surround System.
	- \* Fabriqué sous licence de Dolby Laboratories. Dolby et le symbole double-D sont des marques de Dolby Laboratories.
	- \*\* Fabriqué sous licence des numéros de brevets américains : 5956674 ; 5974380 ; 6226616 ; 6487535 ; 7212872 ; 7333929 ; 7392195 ; 7272567 et autres brevets américains et internationaux déposés ou en attente. DTS-HD, le symbole et DTS-HD et le symbole sont des marques déposées de DTS, Inc. Ce produit intègre un logiciel. © DTS, Inc. Tous droits réservés.
- Le système intègre la technologie High-Definition Multimedia Interface (HDMI™). HDMI, le logo HDMI et High-Definition Multimedia Interface sont des marques ou des marques déposées de HDMI Licensing LLC aux Etats-Unis et/ou dans d'autres pays.
- Java est une marque d'Oracle et/ ou de ses filiales.
- « BD-LIVE » et « BONUSVIEW » sont des marques de Blu-ray Disc Association.
- « Blu-ray Disc » est une marque.
- Les logos « Blu-ray Disc », « DVD+RW », « DVD-RW », « DVD+R », « DVD-R », « DVD VIDEO » et « CD » sont des marques.
- « Blu-ray 3D » et le logo « Blu-ray 3D » sont des marques de Blu-ray Disc Association.
- « BRAVIA » est une marque de Sony Corporation.
- « AVCHD » et le logo « AVCHD » sont des marques de Panasonic Corporation et Sony Corporation.
- $\cdot\cdot\cdot$  , « XMB » et « Xross Media Bar » sont des marques de Sony Corporation et Sony Computer Entertainment Inc.
- « PlayStation » est une marque déposée de Sony Computer Entertainment Inc.
- La technologie de reconnaissance des données audio/vidéo et les données associées sont fournies par Gracenote®. Gracenote constitue la norme de l'industrie en matière de technologie de reconnaissance musicale et de fourniture de contenus connexes. Pour plus d'informations, consultez www.gracenote.com. Les données sur CD, DVD, Blu-ray Disc et les données associées aux morceaux de musique et aux clips vidéo sont fournies par Gracenote, Inc., Copyright © 2000 - Date actuelle Gracenote. Logiciels Gracenote, Copyright © 2000 - Date actuelle Gracenote. Ce produit et ce service sont protégés par un ou plusieurs brevets appartenant à Gracenote. Pour obtenir une liste non exhaustive des brevets

Gracenote en vigueur, visitez le site Web de Gracenote. Les noms Gracenote, CDDB, MusicID, MediaVOCS, le logo et le graphisme Gracenote et le logo « Powered by Gracenote » sont des marques ou des marques déposées de Gracenote aux Etats-Unis et/ou dans d'autres pays.

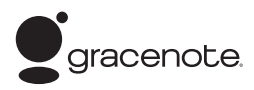

- Wi-Fi®, Wi-Fi Protected Access® et Wi-Fi Alliance® sont des marques déposées de Wi-Fi Alliance.
- WPA™, WPA2™ et Wi-Fi Protected Setup™ sont des marques de Wi-Fi Alliance.
- « PhotoTV HD » et le logo « PhotoTV HD » sont des marques de Sony Corporation.
- Technologie de codage audio et brevets MPEG Layer-3 sous licence Fraunhofer IIS et Thomson.
- Ce produit intègre une technologie propriétaire sous licence de Verance Corporation et est protégé par le brevet américain 7369677 et d'autres brevets américains et internationaux déposés ou en attente, ainsi que par des droits d'auteur. Certains aspects de cette technologie font également l'objet de la protection du secret de fabrication. Cinavia est une marque de Verance Corporation. Copyright 2004-2010 Verance Corporation. Tous droits réservés par Verance. Tout désassemblage ou ingénierie inverse est interdit.
- iPhone, iPod, iPod classic, iPod nano et iPod touch sont des marques de Apple Inc., déposées aux Etats-Unis et dans d'autres pays/régions.

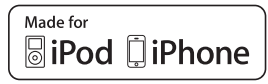

• « Made for iPod » et « Made for iPhone » signifient qu'un accessoire électronique a été conçu pour être connecté spécifiquement à un iPod ou un iPhone, et qu'il a été certifié par le développeur comme étant conforme aux normes de performances Apple. Apple n'est pas responsable du bon fonctionnement de cet appareil ni de sa conformité aux normes et réglementations de sécurité. Veuillez noter que l'utilisation de cet accessoire avec un iPod ou un iPhone peut affecter les performances des transmissions sans fil.

• Windows Media est une marque déposée ou une marque de Microsoft Corporation aux Etats-Unis et/ou dans d'autres pays/ régions.

Ce produit contient une technologie soumise à certains droits de propriété intellectuelle de Microsoft. Il est interdit d'utiliser ou de distribuer cette technologie hors de ce produit sans disposer de la (des) licence(s) appropriée(s) de Microsoft. Les propriétaires de contenus utilisent la technologie d'accès aux contenus Microsoft® PlayReady™ afin de protéger leur propriété intellectuelle, y compris le contenu protégé par les droits d'auteur. Cet appareil utilise la technologie PlayReady pour accéder à des contenus protégés par PlayReady et/ou des contenus protégés par WMDRM. Si l'appareil échoue dans l'application correcte des limitations imposées à l'utilisation des contenus, les propriétaires de contenus peuvent exiger de Microsoft qu'il révoque la capacité de l'appareil à consommer des contenus protégés par PlayReady. La révocation ne doit pas affecter les contenus non protégés ou les contenus protégés par d'autres technologies d'accès aux contenus. Les propriétaires de contenus peuvent exiger que vous effectuiez une mise à niveau de PlayReady en vue d'accéder à leurs contenus. Si vous refusez cette mise à niveau, vous ne pouvez plus accéder aux contenus qui l'exigent.

- DLNA®, le logo DLNA et DLNA CERTIFIED™ sont des marques, des marques de service ou des marques de certification de Digital Living Network Alliance.
- Le navigateur Opera® est un produit d'Opera Software ASA. Copyright 1995-2010 Opera Software ASA. Tous droits réservés.

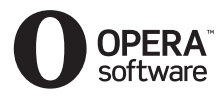

- Toutes les autres marques sont la propriété de leurs détenteurs respectifs.
- Les autres noms de systèmes ou de produits sont généralement des marques ou des marques déposées des fabricants. Les symboles ™ et ® ne sont pas indiqués dans ce document.

#### **Informations sur la licence utilisateur final**

#### **Contrat de licence utilisateur final Gracenote®**

Cet appareil ou application contient un logiciel de Gracenote, Inc., de Emeryville, Californie (« Gracenote »). Le logiciel Gracenote (« Logiciel Gracenote ») permet à cette application de procéder à l'identification des disques et/ou des fichiers afin d'obtenir des données sur la musique telles que le nom, l'artiste, la plage et le titre (« Données Gracenote ») à partir de serveurs en ligne ou de bases de données intégrées (collectivement, « Serveurs Gracenote ») et d'effectuer d'autres actions. Vous pouvez utiliser les Données Gracenote uniquement via les fonctions de cet appareil ou application prévues à cette fin. Vous consentez à utiliser les Données, le Logiciel et les Serveurs Gracenote uniquement à des fins personnelles et non commerciales. Vous acceptez de ne pas partager, copier, transférer ni transmettre le Logiciel Gracenote ou toute Donnée Gracenote à la faveur d'un tiers. VOUS CONSENTEZ A NE

#### PAS UTILISER NI EXPLOITER LES DONNEES, LE LOGICIEL OU LES SERVEURS GRACENOTE, SAUF COMME EXPRESSEMENT AUTORISE PAR LE PRESENT CONTRAT.

Toute violation de ces mesures entraînera la suspension de vos droits d'utilisation non exclusifs des Données, du Logiciel et des Serveurs Gracenote. En cas de suspension de licence, vous acceptez de cesser toute utilisation des Données, du Logiciel et des Serveurs Gracenote. Gracenote se réserve tous les droits relatifs aux Données, au Logiciel et aux Serveurs Gracenote, y compris tous les droits de propriété. Gracenote ne vous rémunérera en aucun cas pour les informations que vous lui fournissez. Vous acceptez que Gracenote, Inc. fasse valoir ses droits en vertu du présent Contrat, directement contre vous et en son propre nom.

Le service Gracenote utilise un identifiant unique pour assurer le suivi des requêtes à des fins statistiques. Un tel identifiant numérique attribué de façon aléatoire permet au service Gracenote de calculer le nombre de requêtes tout en respectant votre anonymat. Pour plus d'informations, consultez la page Web relative à la politique de confidentialité Gracenote du service Gracenote.

Le logiciel Gracenote ainsi que chaque élément des données Gracenote sont exploités sous licence « EN L'ETAT ». Gracenote n'affirme ni ne garantie, de manière expresse ou implicite, que les Données Gracenote provenant des Serveurs Gracenote sont exactes. Gracenote se réserve le droit de supprimer des données des Serveurs Gracenote ou de modifier les catégories de données pour toute raison jugée suffisante par Gracenote. Gracenote ne peut garantir que le Logiciel ou les Serveurs Gracenote sont exempts d'erreurs ou que le fonctionnement du Logiciel ou des Serveurs Gracenote ne sera pas interrompu.

Gracenote n'est pas dans l'obligation de vous fournir les nouvelles catégories ou nouveaux types de données supplémentaires ou améliorés que Gracenote peut fournir dans le futur et est libre de cesser ses services à tout moment. GRACENOTE N'ACCORDE AUCUNE GARANTIE EXPRESSE OU IMPLICITE, Y COMPRIS, SANS EXCLURE D'AUTRES MOTIFS, LES GARANTIES IMPLICITES DE QUALITÉ MARCHANDE, D'ADAPTATION A UN USAGE PARTICULIER, DE TITRE ET D'ABSENCE DE CONTREFAÇON. GRACENOTE NE GARANTIT PAS LES RÉSULTATS QUI SERONT OBTENUS PAR VOTRE UTILISATION DU LOGICIEL GRACENOTE OU DE TOUT AUTRE SERVEUR GRACENOTE. GRACENOTE NE SERA EN AUCUN CAS TENU RESPONSABLE DE TOUT DOMMAGE INDIRECT OU ACCIDENTEL, OU DE TOUTE PERTE DE PROFITS OU DE REVENUS.

© Gracenote, Inc. 2009

# <span id="page-5-0"></span>**A propos de ce mode d'emploi**

- Les instructions contenues dans le présent mode d'emploi décrivent les commandes de la télécommande. Vous pouvez également utiliser les commandes de l'unité, si elles portent le même nom ou un nom analogue à celles de la télécommande.
- Dans ce mode d'emploi, le terme « disque » est utilisé pour désigner de manière générale les BD, DVD, Super Audio CD ou CD, sauf indication contraire dans le texte ou les illustrations.
- Les instructions de ce mode d'emploi sont destinées aux modèles BDV-EF420 et BDV-EF220. BDV-EF420 est le modèle illustré. Toute différence de fonctionnement est clairement indiquée dans le texte, notamment au moyen de la mention « BDV-EF420 uniquement ».
- Certaines illustrations sont des dessins conceptuels qui peuvent être différents des produits effectivement commercialisés.
- Les éléments affichés sur l'écran TV peuvent varier suivant la région.
- Le réglage par défaut est souligné.

# **Table des matières**

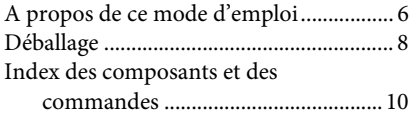

# **[Préparation](#page-13-0)**

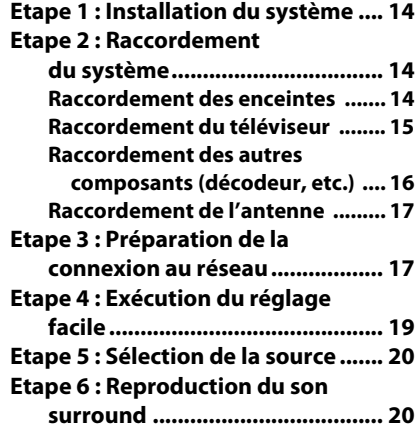

#### **[Lecture](#page-21-0)**

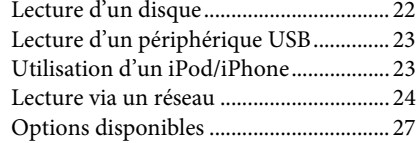

### **[Réglage du son](#page-29-0)**

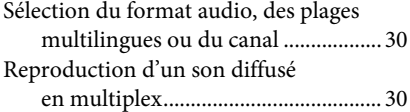

#### **[Tuner](#page-30-0)**

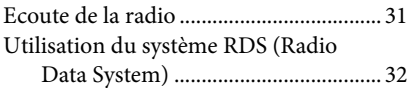

# **[Fonctions complémentaires](#page-32-0)**

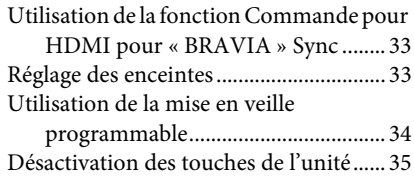

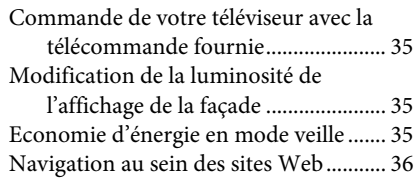

# **[Sélections et réglages](#page-37-0)**

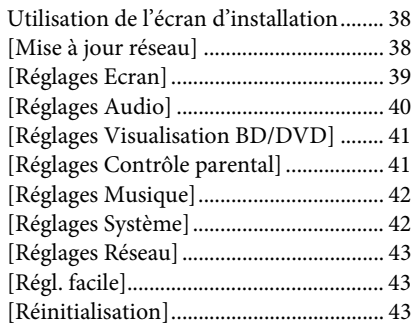

# **[Informations complémentaires](#page-43-0)**

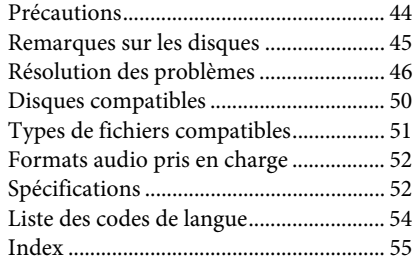

# <span id="page-7-0"></span>**Déballage**

#### **BDV-EF420**

• Enceintes avant (2)

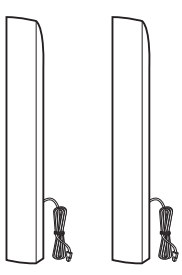

• Subwoofer (1)

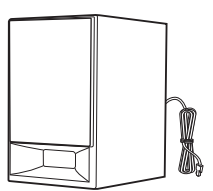

• Couvercles inférieurs des enceintes (2)

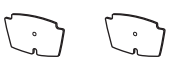

• Bases (2)

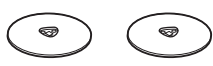

• Parties inférieures des enceintes avant (2)

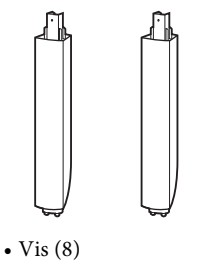

- 00000000
- Fil d'antenne FM (1)

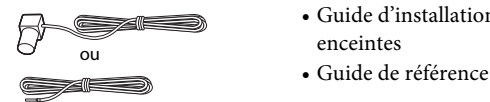

• Télécommande (1)

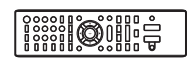

• Piles R6 (AA) (2)

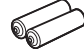

• Socle pour iPod/iPhone (TDM-iP30) (1)

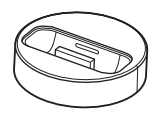

• Câble USB (1)

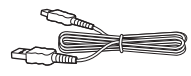

• Cordon vidéo (1)

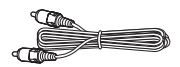

- Guide d'installation rapide
- Guide d'installation des enceintes
- 

### **BDV-EF220**

• Enceintes avant (2)

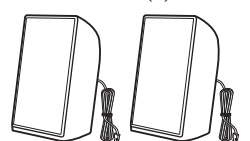

• Subwoofer (1)

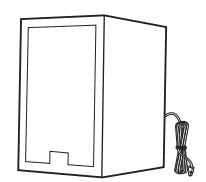

• Coussinets (2)

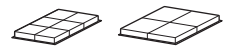

• Fil d'antenne FM (1)

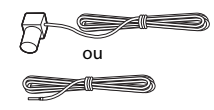

• Télécommande (1)

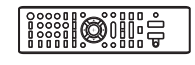

• Piles R6 (AA) (2)

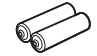

• Cordon vidéo (1)

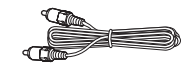

- Guide d'installation rapide
- Guide d'installation des enceintes
- Guide de référence

# <span id="page-9-0"></span>**Index des composants et des commandes**

Pour plus d'informations, reportez-vous aux pages indiquées entre parenthèses.

# <span id="page-9-1"></span>**Façade**

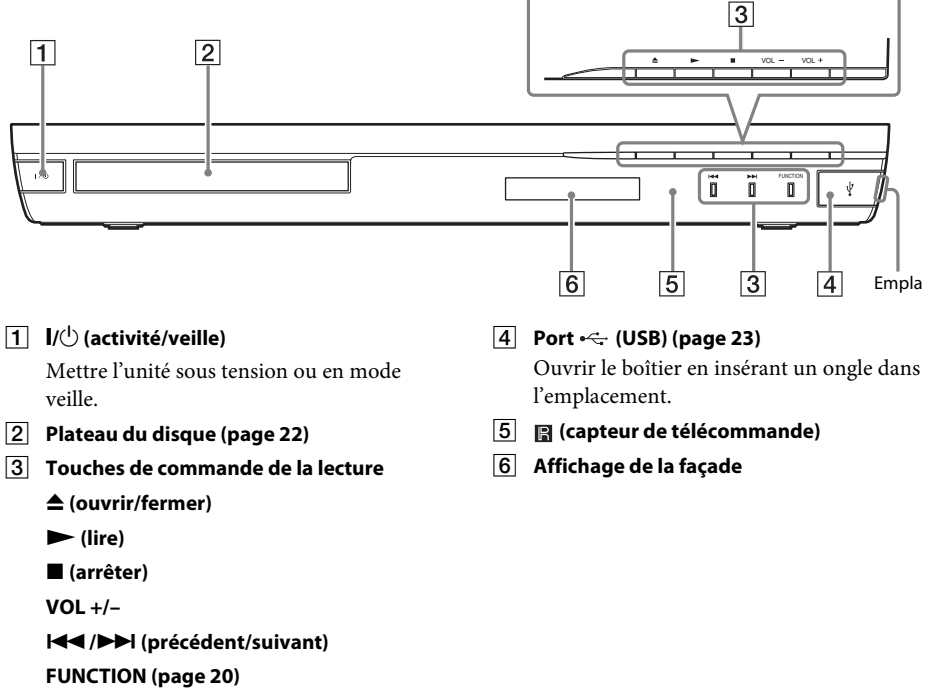

Sélectionner la source de lecture.

# <span id="page-10-0"></span>**Affichage de la façade**

#### **A propos des indications de l'affichage de la façade**

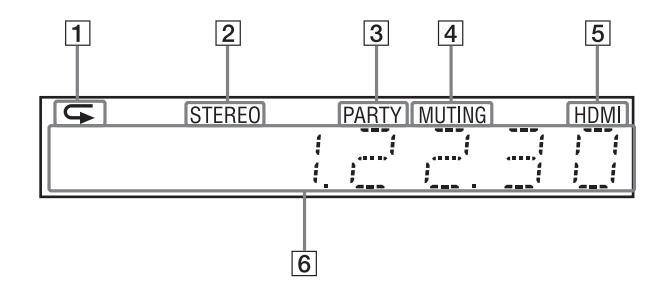

- A **S'allume lorsque la lecture répétée est activée.**
- B **S'allume lorsque du son stéréo est capté. (Radio uniquement)**
- C **S'allume lorsque le système lit des données à l'aide de la fonction PARTY STREAMING.**
- D **S'allume lorsque le son est coupé.**
- E **S'allume lorsque la prise HDMI (OUT) est correctement raccordée à un appareil compatible HDCP (High-bandwidth Digital Content Protection) doté d'une entrée HDMI ou DVI (Digital Visual Interface).**

#### F **Affiche l'état du système (fréquence radio, etc.).**

Lorsque vous appuyez sur DISPLAY, les informations sur le flux/l'état de décodage s'affichent si la fonction est définie sur « TV ».

Selon le flux ou l'élément décodé, il se peut que les informations sur le flux/l'état de décodage ne s'affichent pas.

### <span id="page-10-1"></span>**Panneau arrière**

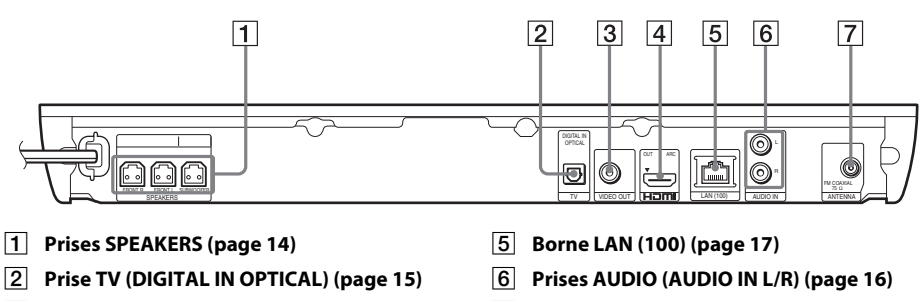

C **Prise VIDEO OUT (page [15\)](#page-14-1)**

D **Prise HDMI (OUT) (page [15\)](#page-14-1)**

G **Prise ANTENNA (FM COAXIAL 75) (page [17\)](#page-16-3)**

# <span id="page-11-0"></span>**Télécommande**

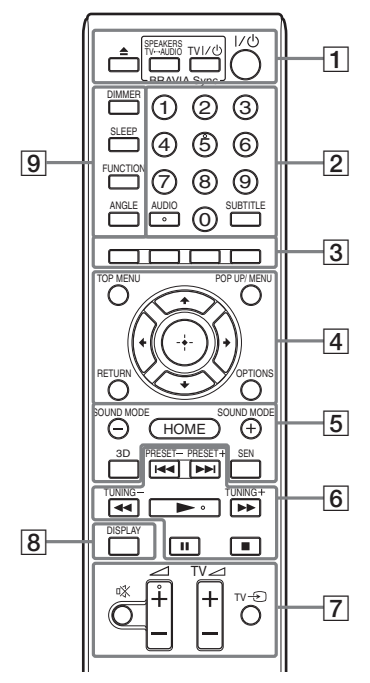

Les touches 5, AUDIO,  $\angle$  + et  $\triangleright$  possèdent un point tactile. Utilisez le point tactile comme repère lorsque vous utilisez la télécommande.

 $\cdot$   $\boxed{\text{TV}}$ : Fonctions TV (Pour plus de détails, reportez-vous à [« Commande de votre téléviseur avec la](#page-34-4)  [télécommande fournie » \(page 35\).](#page-34-4))

# $\vert 1 \vert \triangleq$  (ouvrir/fermer)

#### **SPEAKERS TV** $\longleftrightarrow$  AUDIO

Spécifier si le son du téléviseur est reproduit par les enceintes du système ou du téléviseur. Cette fonction n'est disponible que si [Commande pour HDMI] est réglé sur [Oui] [\(page 42\)](#page-41-2).

#### $TV$   $\mathsf{I}/\mathsf{I}$  (activité/veille) (page [35](#page-34-4))  $\boxed{\top\vee}$

Mettre le téléviseur sous tension ou en mode veille.

#### "**/**1 **(activité/veille) (pages [19,](#page-18-1) [31](#page-30-2))**

Mettre le système sous tension ou en mode veille.

# B **Touches numériques (pages [31,](#page-30-2) [35\)](#page-34-4)**

Saisir les numéros de titre/chapitre, les numéros de stations présélectionnées, etc.

#### **AUDIO (page [30\)](#page-29-3)**

Sélectionner le format audio et la plage.

#### **SUBTITLE**

Sélectionner la langue des sous-titres lorsque des sous-titres multilingues sont enregistrés sur un BD-ROM/DVD VIDEO.

C **Touches de couleur (rouge/vert/jaune/ bleu)**

Touches de raccourci permettant de sélectionner des éléments dans certains menus de BD (peuvent également être utilisées pour des opérations interactives Java sur des BD).

#### **D** TOP MENU

Ouvrir ou fermer le menu principal du BD ou DVD.

#### **POP UP/MENU**

Ouvrir ou fermer le menu contextuel du BD-ROM ou le menu du DVD.

#### **OPTIONS (pages [20,](#page-19-3) [27](#page-26-1), [36\)](#page-35-1)**

Afficher le menu d'options sur l'écran TV ou sur l'affichage de la façade. (L'emplacement varie selon la fonction sélectionnée.)

#### **RETURN**

Revenir à l'affichage précédent.

#### C**/**X**/**x**/**c

Déplacer la surbrillance vers un élément affiché.

#### **(entrée)**

Saisir l'élément sélectionné.

E **SOUND MODE +/– (page [20](#page-19-3))** Sélectionner le mode son.

#### **HOME (pages [19](#page-18-1), [31,](#page-30-2) [33](#page-32-3), [36,](#page-35-1) [38\)](#page-37-3)**

Accéder au menu d'accueil du système ou le quitter.

#### **3D**

Convertir le contenu 2D en contenu 3D simulé lorsqu'un appareil compatible 3D est connecté.

#### **SEN**

Accéder au service en ligne « Sony Entertainment Network™ ».

#### **F** Touches de commande de la lecture

Consultez [« Lecture » \(page 22\).](#page-21-3)

#### .**/**> **(précédent/suivant)**

Passer au chapitre, à la plage ou au fichier précédent/suivant.

#### m**/**M **(lecture rapide/lecture au ralenti/arrêt sur image)**

Pendant la lecture, permet d'effectuer une avance ou un retour rapide sur le disque. A chaque pression de cette touche, la vitesse de recherche change.

Activer la lecture au ralenti lorsque vous appuyez sur cette touche pendant plus d'une seconde en mode de pause. Afficher une image à la fois lorsque vous appuyez sur cette touche en mode de pause.

#### Remarque

• Le retour au ralenti et le retour image par image ne sont pas disponibles pendant la lecture des Blu-ray Disc 3D.

#### N **(lire)**

Démarrer ou redémarrer la lecture (reprise de la lecture).

Activer la Lecture une touche [\(page 33\)](#page-32-4)  lorsque le système est sous tension et que la fonction « BD/DVD » est sélectionnée.

#### **II** (pause)

Suspendre ou redémarrer la lecture.

#### x **(arrêter)**

Arrêter la lecture et mémoriser le point d'arrêt (point de reprise). Le point de reprise d'un titre ou d'une plage est le dernier point lu ou la dernière photo d'un dossier de photos.

#### **Touches de commande de la radio**

Consultez [« Tuner » \(page 31\)](#page-30-3).

### **PRESET +/– TUNING +/–**

G **(silencieux)** 

Désactiver temporairement le son.

2 **(volume) +/– (page [31](#page-30-2))** Régler le volume.

#### $TV \angle$  (volume) +/-  $TV$

Régler le volume du téléviseur.

#### **TV**  $\odot$  **(entrée du téléviseur)**  $\Box$

Faire basculer la source d'entrée du téléviseur entre le téléviseur et d'autres sources d'entrée.

#### H **DISPLAY (pages [22,](#page-21-2) [24](#page-23-1), [36\)](#page-35-1)**

Afficher sur l'écran TV les informations relatives à la lecture et à la navigation sur le Web.

Afficher la station de radio présélectionnée, la fréquence, etc. sur l'affichage de la façade.

#### **9** DIMMER

Régler la luminosité de l'affichage de la façade sur l'un des 2 niveaux.

#### **SLEEP (page [34\)](#page-33-1)**

Activer la mise en veille programmable.

**FUNCTION (pages [20](#page-19-2), [31](#page-30-2))**

Sélectionner la source de lecture.

#### **ANGLE**

Sélectionner d'autres angles de vision lorsque plusieurs angles sont enregistrés sur un BD-ROM/DVD VIDEO.

### <span id="page-13-0"></span>**Préparation**

# <span id="page-13-1"></span>**Etape 1 : Installation du système**

# **Positionnement du système**

Installez le système en vous reportant à l'illustration ci-dessous.

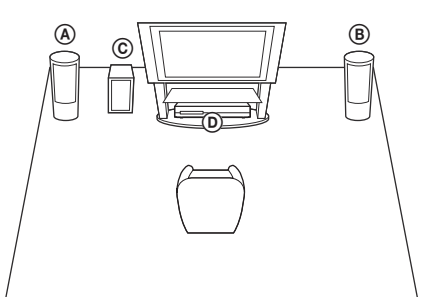

- A Enceinte avant (L (gauche))
- B Enceinte avant (R (droite))
- C Subwoofer
- D Appareil

Parce qu'il est équipé de la technologie S-Force PRO Front Surround\*, le système vous permet de profiter du son surround lorsque les enceintes font face à la position d'écoute.

La technologie S-Force PRO Front Surround 3D crée une impression de distance et d'espace réaliste pour vous offrir une expérience de son surround authentique sans enceinte arrière.

#### Remarque

- Faites attention lors de la mise en place des enceintes et/ou des supports d'enceinte fixés aux enceintes si le plancher est traité (ciré, encaustiqué, poli, etc.), car cela peut provoquer une décoloration ou des taches.
- Ne vous appuyez pas contre les enceintes et ne vous y accrochez pas, car elles risqueraient alors de tomber.

#### Conseil

• Vous pouvez fixer les enceintes au mur. Pour plus d'informations, reportez-vous au « Guide d'installation des enceintes » fourni.

# <span id="page-13-2"></span>**Etape 2 : Raccordement du système**

Ne raccordez pas le cordon d'alimentation de l'unité à une prise murale, avant d'avoir effectué tous les autres raccordements.

Pour assembler les enceintes, reportez-vous au « Guide d'installation des enceintes » fourni. (BDV-EF420 uniquement)

#### Remarque

• Lorsque vous raccordez un autre composant équipé du réglage du volume, réduisez le volume des autres composants jusqu'à un niveau où le son n'est pas déformé.

# <span id="page-13-4"></span><span id="page-13-3"></span>**Raccordement des enceintes**

Raccordez les cordons d'enceinte aux prises SPEAKERS de couleur correspondante sur l'unité.

Lors du raccordement à l'unité, insérez le connecteur jusqu'à ce qu'il émette un déclic.

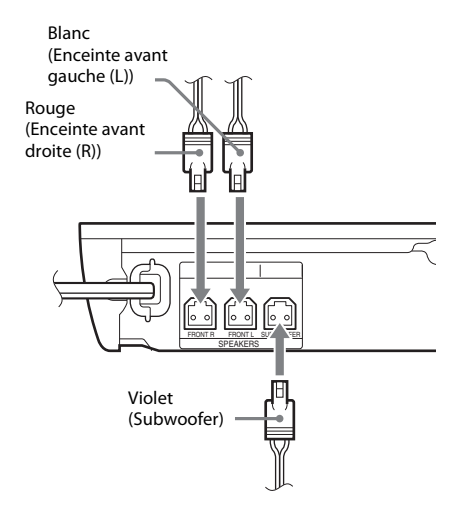

# <span id="page-14-1"></span><span id="page-14-0"></span>**Raccordement du téléviseur**

Selon les prises d'entrée disponibles sur votre téléviseur, sélectionnez l'une des méthodes de raccordement suivantes.

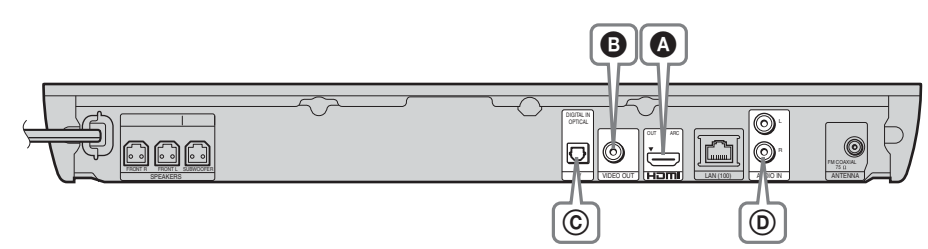

#### **Raccordements vidéo**

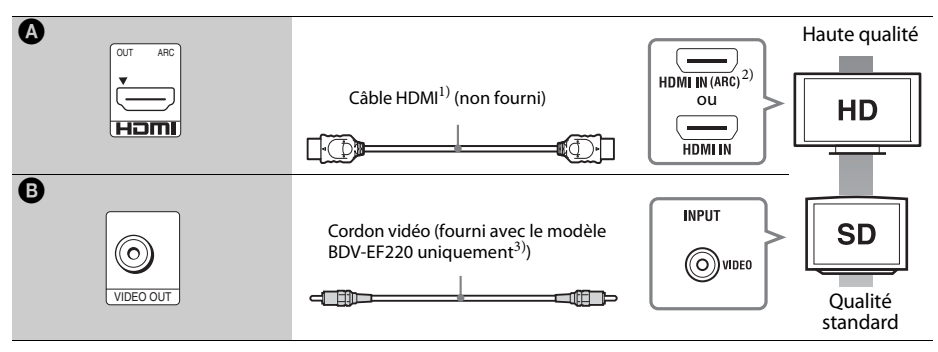

<sup>1)</sup>Câble HDMI haut débit

<sup>2)</sup> Si la prise HDMI IN de votre téléviseur est compatible avec la fonction ARC (Audio Return Channel), le raccordement à l'aide d'un câble HDMI peut également envoyer un signal audio numérique provenant du téléviseur. Pour la définition de la fonction Audio Return Channel, reportez-vous à la section [Audio Return Channel] [\(page 42\).](#page-41-2)

3) Le cordon vidéo fourni est destiné au raccordement du socle pour iPod/iPhone. (BDV-EF420 uniquement)

#### **Raccordements audio**

Si vous ne raccordez pas le système à la prise HDMI du téléviseur compatible avec la fonction ARC, vous pouvez raccorder l'audio de façon à écouter le son du téléviseur via les enceintes du système.

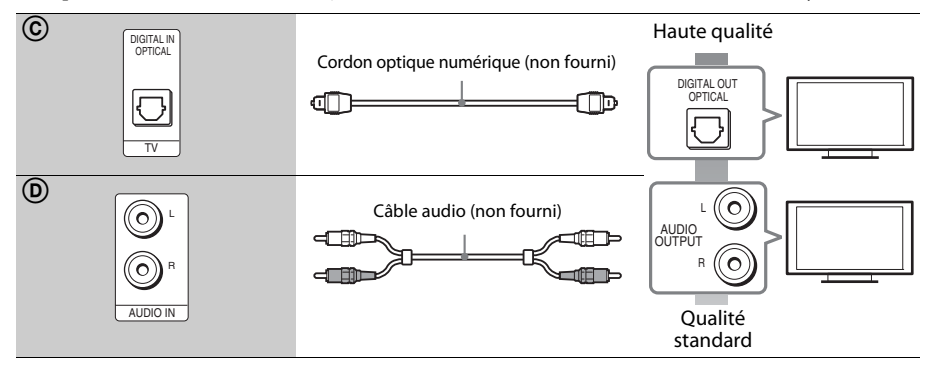

# <span id="page-15-1"></span><span id="page-15-0"></span>**Raccordement des autres composants (décodeur, etc.)**

Raccordez le système de sorte que les signaux vidéo provenant du système et de l'autre composant soient envoyés au téléviseur et que les signaux audio provenant du composant soient envoyés au système comme suit.

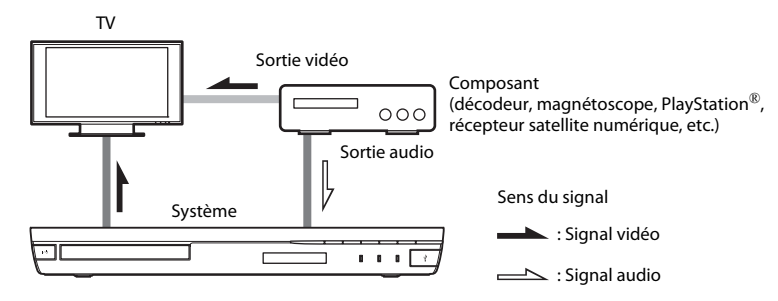

Selon le type de prise du composant, sélectionnez l'une des méthodes de raccordement suivantes.

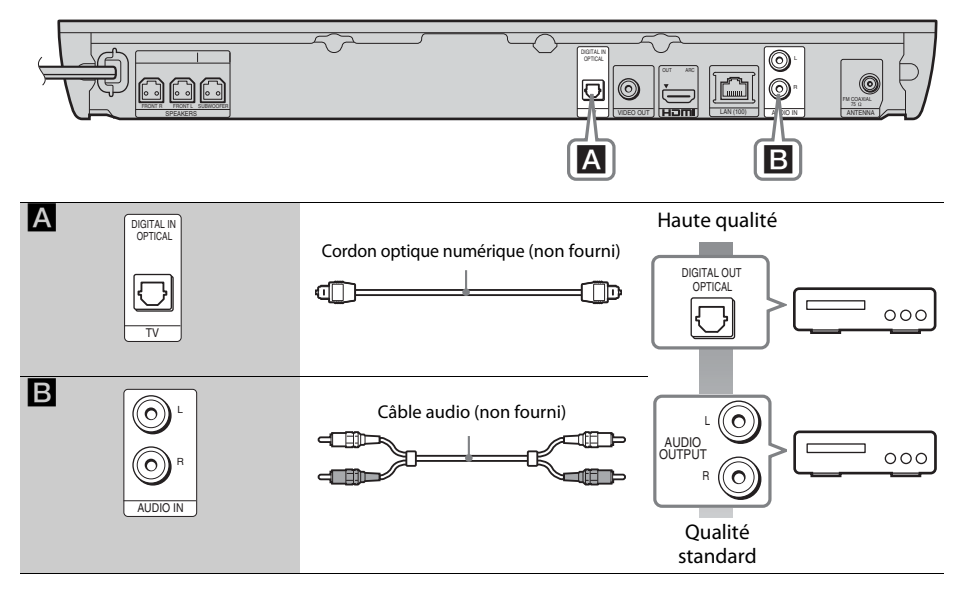

#### Remarque

- Si vous effectuez l'un des raccordements ci-dessus, réglez [Commande pour HDMI] sur [Non] sous [Réglages HDMI] dans [Réglages Système] [\(page 42\)](#page-41-2).
- Vous pouvez écouter le son du composant en sélectionnant la fonction « AUDIO » pour le raccordement B.

# Préparation **Préparation**

# <span id="page-16-3"></span><span id="page-16-0"></span>**Raccordement de l'antenne**

Panneau arrière de l'unité

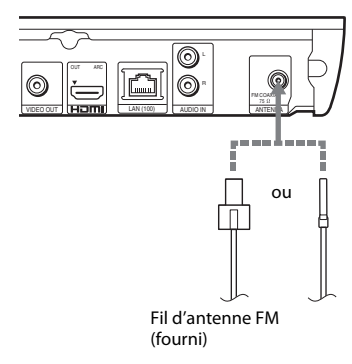

#### Remarque

- Veillez à déplier complètement le fil d'antenne FM.
- Après avoir raccordé le fil d'antenne FM, maintenezle aussi horizontal que possible.

#### Conseil

• Si la réception FM laisse à désirer, utilisez un câble coaxial de 75 ohms (non fourni) pour raccorder l'unité à une antenne FM extérieure.

# <span id="page-16-2"></span><span id="page-16-1"></span>**Etape 3 : Préparation de la connexion au réseau**

#### Conseil

• Pour connecter le système à votre réseau, effectuez les [Réglages réseau faciles]. Pour plus de détails, reportez-vous à la section [« Etape 4 : Exécution du](#page-18-0)  [réglage facile » \(page 19\).](#page-18-0)

Sélectionnez la méthode en fonction de votre environnement LAN (Local Area Network).

Façade de l'unité

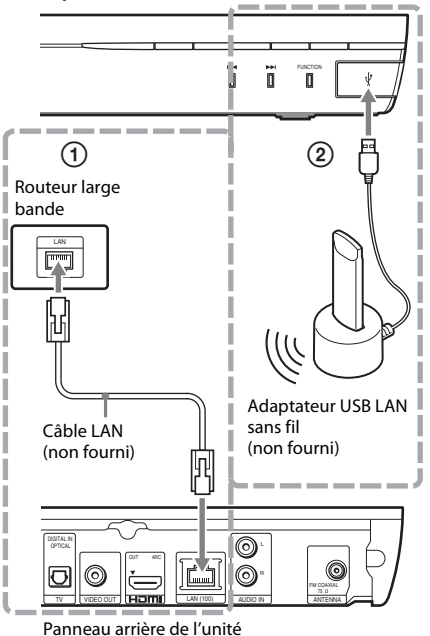

### 1 **Configuration à fil**

Utilisez un câble LAN pour le raccordement à la borne LAN (100) de l'unité.

#### Conseil

• Il est recommandé d'utiliser un câble d'interface blindé (câble LAN) droit ou croisé.

### 2 **Configuration sans fil USB**

Utilisez un LAN sans fil via l'adaptateur USB LAN sans fil (Sony UWA-BR100\* uniquement). Il se peut que l'adaptateur USB LAN sans fil ne soit pas disponible dans certains pays/régions.

\* A partir de novembre 2011.

Mettez l'unité hors tension avant de raccorder le cordon d'extension ou d'insérer l'adaptateur USB LAN sans fil. Lorsque vous avez inséré l'adaptateur USB LAN sans fil dans la base et raccordé le cordon d'extension au port (USB), remettez l'unité sous tension.

#### **Avant de procéder aux réglages réseau**

Lorsque votre routeur LAN sans fil (point d'accès) est compatible WPS (Wi-Fi Protected Setup), vous pouvez facilement définir les réglages réseau via la touche WPS. Dans le cas contraire, vérifiez les informations suivantes au préalable et consignez-les dans l'espace prévu à cet effet ci-dessous.

- Nom réseau (SSID\*) qui identifie votre réseau\*\*.
- Clé de sécurité (clé WEP ou WPA)\*\* si un paramètre de sécurité est défini sur votre réseau sans fil.
- \* Le nom SSID (Service Set Identifier) identifie un réseau sans fil spécifique.
- \*\* Vous devez vérifier les réglages de votre routeur LAN sans fil pour obtenir les informations relatives au SSID et à la clé de sécurité. Pour plus de détails,
	- consultez le site Web suivant :

Clients en Europe et en Russie : http://support.sony-europe.com/hub/hub.html

Clients des autres pays/régions : http://www.sony-asia.com/section/support

- consultez le mode d'emploi fourni avec le routeur LAN sans fil.
- consultez le fabricant du routeur LAN sans fil.

#### <span id="page-17-0"></span>**A propos de la sécurité du LAN sans fil**

Comme la communication via la fonction LAN sans fil est établie par le biais des ondes radio, il se peut que le signal sans fil soit intercepté. Pour protéger la communication sans fil, ce système prend en charge différentes fonctions de sécurité. Veillez à configurer correctement les réglages de sécurité en fonction de votre environnement réseau.

#### x **Aucune sécurité**

Bien qu'il soit possible d'effectuer aisément des réglages, n'importe qui peut intercepter les communications sans fil ou s'introduire sur votre réseau sans fil, même s'il ne dispose pas d'outils sophistiqués. N'oubliez pas qu'il existe un risque d'accès non autorisé ou d'interception de données.

#### **WEP**

Le protocole WEP sécurise les communications afin d'empêcher des tiers d'intercepter les communications ou de s'introduire sur votre réseau sans fil. Le protocole WEP est une technologie de sécurité d'ancienne génération qui permet à des appareils plus anciens, ne prenant pas en charge TKIP/AES, de se connecter.

#### x **WPA-PSK (TKIP), WPA2-PSK (TKIP)**

Le protocole TKIP est une technologie de sécurité développée pour remédier aux défauts de la technologie WEP. Le protocole TKIP assure un niveau de sécurité supérieur au protocole WEP.

#### x **WPA-PSK (AES), WPA2-PSK (AES)**

Le protocole AES est une technologie de sécurité qui utilise une méthode de sécurité avancée distincte des protocoles WEP et TKIP. Le protocole AES assure un niveau de sécurité supérieur aux protocoles WEP ou TKIP.

# <span id="page-18-2"></span><span id="page-18-0"></span>**Etape 4 : Exécution du réglage facile**

### **Avant d'exécuter l'étape 4**

Vérifiez que toutes les connexions sont correctes, puis raccordez le cordon d'alimentation.

<span id="page-18-1"></span>Pour réaliser les réglages de base et réseau du système, procédez de la manière suivante. Les éléments affichés varient en fonction du modèle du pays.

**1 Insérez deux piles R6 (AA) (fournies) en faisant correspondre les pôles**  $\oplus$  **et**  $\ominus$ **des piles avec les signes représentés à l'intérieur du compartiment.**

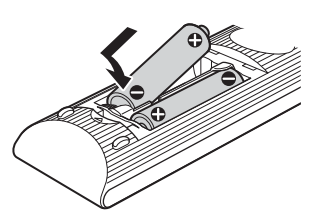

- **2 Mettez le téléviseur sous tension.**
- **3** Appuyez sur  $I/\psi$ .
- **4 Commutez le sélecteur d'entrée du téléviseur afin que le signal provenant du système apparaisse sur l'écran TV.**

L'écran d'installation facile permettant de sélectionner la langue d'affichage apparaît.

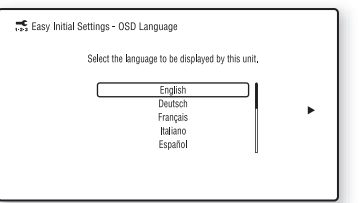

**5 Effectuez le [Réglage initial facile]. Suivez les instructions qui s'affichent à l'écran pour définir les paramètres de base**   $\hat{\mathbf{a}}$  l'aide des touches  $\boldsymbol{\epsilon}/\boldsymbol{\tau}/\boldsymbol{\psi}/\boldsymbol{\rightarrow}$  et  $\hat{a}$ .

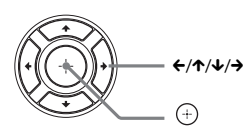

Selon la méthode de connexion [\(page 15\)](#page-14-0), définissez les paramètres suivants.

- Raccordement à l'aide d'un câble HDMI : Suivez les instructions qui s'affichent à l'écran.
- Raccordement à l'aide d'un cordon vidéo : Sélectionnez [16:9] ou [4:3] afin que l'image s'affiche correctement.
- **6 Une fois le [Réglage initial facile] effectué, définissez les [Réglages réseau faciles]. Appuyez sur** C**/**X**/**x**/**c **pour sélectionner [Réglages réseau faciles], puis appuyez**   $sur \bigoplus$ .

L'écran Réglages réseau faciles s'affiche.

**7 Suivez les instructions qui s'affichent à l'écran pour définir les réglages réseau**   $\hat{\mathbf{a}}$  l'aide des touches  $\mathbf{\in}$  / $\mathbf{\uparrow}$ / $\mathbf{\downarrow}$ / $\mathbf{\rightarrow}$  et  $\oplus$ .

Si le système ne peut pas se connecter au réseau, reportez-vous à la section [« Connexion réseau » \(page 49\)](#page-48-0) ou

[« Connexion LAN sans fil » \(page 49\).](#page-48-1)

#### **Pour réafficher l'écran Réglage initial facile/Réglages réseau faciles**

**1 Appuyez sur HOME.**

Le menu d'accueil apparaît sur l'écran TV.

- **2** Appuyez sur ←/→ pour sélectionner  $\frac{1}{2}$ **[Config.].**
- **3 Appuyez sur** X**/**x **pour sélectionner [Régl.**  facile], puis appuyez sur  $\langle\hat{r}\rangle$ .
- **4 Appuyez sur** X**/**x **pour sélectionner le**  réglage souhaité, puis appuyez sur  $\oplus$ .
	- [Réglage initial facile]
	- [Réglages réseau faciles]

L'écran Réglage initial facile/Réglages réseau faciles s'affiche.

# <span id="page-19-0"></span>**Etape 5 : Sélection de la source**

<span id="page-19-2"></span>Vous pouvez sélectionner la source de lecture.

#### **Appuyez plusieurs fois sur FUNCTION jusqu'à ce que la fonction souhaitée apparaisse sur l'affichage de la façade.**

Lorsque vous appuyez une fois sur la touche FUNCTION, la fonction actuelle s'affiche au niveau de l'écran de la façade. A chaque fois que vous appuyez sur la touche FUNCTION, la fonction change comme suit.

« BD/DVD »  $\rightarrow$  « USB »  $\rightarrow$  « FM »  $\rightarrow$  « TV »  $\rightarrow$  « AUDIO »  $\rightarrow$  « BD/DVD »  $\rightarrow$  …

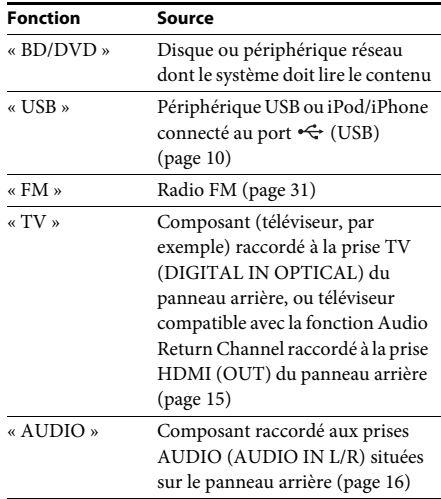

#### Conseil

Vous pouvez changer les fonctions à l'écran en appuyant sur les touches FUNCTION,  $\uparrow/\downarrow$  et  $\oplus$ .

# <span id="page-19-1"></span>**Etape 6 : Reproduction du son surround**

<span id="page-19-3"></span>Lorsque vous avez terminé la procédure cidessus et lancé la lecture, vous pouvez aisément profiter du son surround préprogrammé adapté à différents types de sources audio. Ces modes préprogrammés vous permettent de découvrir chez vous l'acoustique exaltante et puissante des salles de cinéma.

# **Sélection du mode son**

#### **Appuyez plusieurs fois sur SOUND MODE +/– pendant la lecture jusqu'à ce que le mode souhaité apparaisse sur l'affichage de la façade ou à l'écran.**

Vous pouvez sélectionner les éléments suivants. Le texte entre crochets ([--]) s'affiche à l'écran et le texte entre guillemets (« -- ») s'affiche au niveau de l'affichage de la façade.

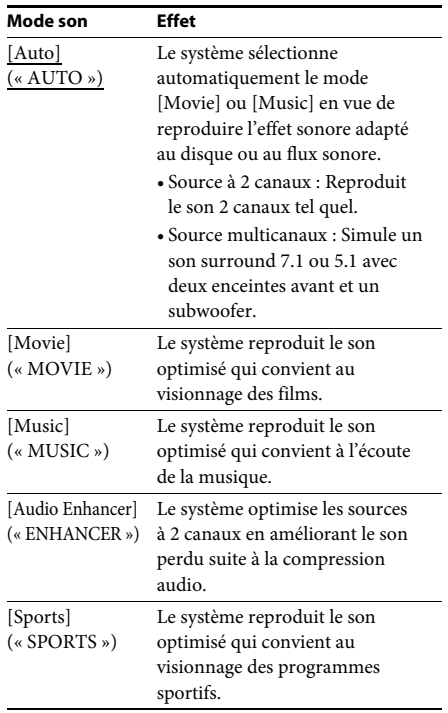

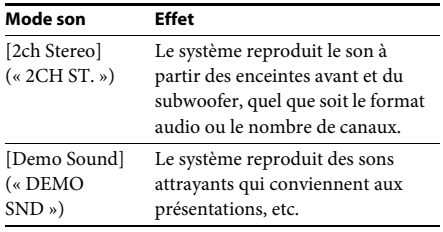

#### **Pour sélectionner le mode son dans le menu des options**

- **1** Appuyez sur OPTIONS et  $\uparrow/\downarrow$  pour **sélectionner [Sound Mode], puis**  appuyez sur  $\left(\cdot\right)$ .
- **2 Appuyez sur** X**/**x **pour sélectionner le mode son, puis sur**  $\oplus$ **.**

#### Remarque

• Le mode son peut être sélectionné uniquement lorsque [Effet sonore] est réglé sur [Sound Mode activé] [\(page 40\)](#page-39-1). Lorsque [Effet sonore] est réglé sur un paramètre autre que [Sound Mode activé], le réglage du mode son ne s'applique pas.

# <span id="page-21-3"></span><span id="page-21-2"></span><span id="page-21-1"></span><span id="page-21-0"></span>**Lecture d'un disque**

Pour connaître les disques compatibles, reportez-vous à la section [« Disques](#page-49-1)  [compatibles » \(page 50\)](#page-49-1).

- **1 Commutez le sélecteur d'entrée du téléviseur afin que le signal provenant du système apparaisse sur l'écran du téléviseur.**
- **2** Appuyez sur **≜** et posez le disque dans **le plateau du disque.**

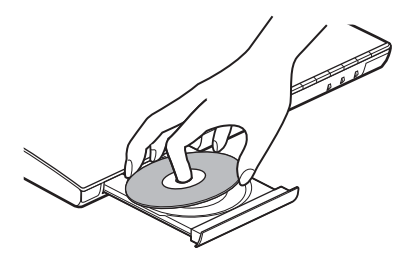

**3** Appuyez sur ▲ pour fermer le plateau du **disque.**

La lecture commence.

Si la lecture ne commence pas automatiquement, sélectionnez  $\bullet$  dans la catégorie [18] [Vidéo],  $\prod$  [Musique] ou **o** [Photo], puis appuyez sur  $\oplus$ .

# <span id="page-21-5"></span>**Utilisation de BONUSVIEW/ BD-LIVE**

Certains BD-ROM dotés du « logo BD-LIVE\* » proposent du contenu supplémentaire et d'autres données pouvant être téléchargées.

 $*$  BD $T_{UVE}$ 

**1 Raccordez le périphérique USB au port (USB) [\(page 10\).](#page-9-1)**

Pour le stockage local, utilisez une mémoire USB de 1 Go minimum.

- **2 Préparez la fonction BD-LIVE (BD-LIVE uniquement).**
	- Connectez le système à un réseau [\(page 17\)](#page-16-2).
	- Réglez [Connexion Internet BD] sur [Autoriser] [\(page 41\).](#page-40-2)
- **3 Insérez un BD-ROM doté de BONUSVIEW/ BD-LIVE.**

La méthode de fonctionnement varie selon le disque. Reportez-vous au mode d'emploi du disque.

#### Conseil

• Pour supprimer des données dans la mémoire USB, sélectionnez [Effacer données BD] dans [Vidéo] et appuyez sur  $\Theta$ . Toutes les données enregistrées dans le dossier buda seront supprimées.

# <span id="page-21-4"></span>**Utilisation de Blu-ray 3D**

Vous pouvez regarder des disques Blu-ray 3D portant le logo 3D\*.

#### Blu-ray \*

- **1 Préparez la lecture de disques Blu-ray 3D.**
	- Raccordez le système à votre téléviseur compatible 3D à l'aide d'un câble HDMI haut débit (non fourni).
	- Réglez [Réglage de sortie 3D] et [Réglage taille d'écran TV pour 3D] dans [Réglages Ecran] [\(page 39\)](#page-38-1).

### **2 Insérez un disque Blu-ray 3D.**

La méthode de fonctionnement varie selon le disque. Reportez-vous au mode d'emploi fourni avec le disque.

#### Conseil

• Reportez-vous au mode d'emploi de votre téléviseur compatible 3D.

# **Lecture**

# <span id="page-22-3"></span>**Affichage des informations de lecture**

Vous pouvez également vérifier les informations de lecture, etc. en appuyant sur DISPLAY. Les informations affichées diffèrent selon le type de disque et l'état du système.

### Exemple : lors de la lecture d'un BD-ROM

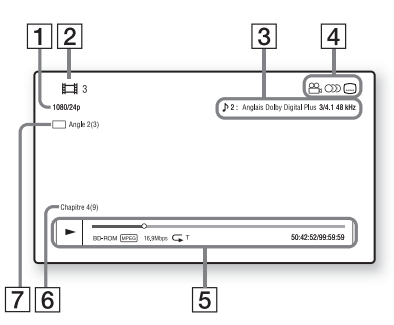

- **1** Résolution de sortie/fréquence vidéo
- 2 Numéro ou nom du titre
- **3** Paramètre de son actuellement sélectionné
- **4** Fonctions disponibles ( $\mathcal{Q}_n$  angle, OD) son, sous-titres)
- **5** Informations de lecture Affiche le mode de lecture, la barre d'état de lecture, le type de disque, le codec vidéo, le débit binaire, le type de répétition, la durée écoulée et la durée de lecture totale
- 6 Numéro du chapitre
- **[7]** Angle actuellement sélectionné

# <span id="page-22-2"></span><span id="page-22-0"></span>**Lecture d'un périphérique USB**

Vous pouvez lire les fichiers vidéo/audio/photo d'un périphérique USB raccordé.

Pour connaître les types de fichiers compatibles, reportez-vous à la section [« Types de fichiers](#page-50-1)  [compatibles » \(page 51\).](#page-50-1)

#### **1 Raccordez le périphérique USB au port (USB) [\(page 10\).](#page-9-1)**

Avant de procéder au raccordement, reportez-vous au mode d'emploi du périphérique USB.

**2 Appuyez sur HOME.**

Le menu d'accueil apparaît sur l'écran TV.

- **3** Appuyez sur ←/→ pour sélectionner **[Vidéo], [Musique] ou [Photo].**
- **4 Appuyez sur** X**/**x **pour sélectionner [Périphérique USB], puis sur**  $\oplus$ **.**

#### Remarque

• Ne retirez pas le périphérique USB pendant le fonctionnement. Pour éviter toute altération des données contenues sur le périphérique USB, mettez le système hors tension avant de procéder au raccordement ou au retrait du périphérique USB.

# <span id="page-22-1"></span>**Utilisation d'un iPod/iPhone**

*(BDV-EF420 uniquement)* Vous pouvez lire les fichiers audio/vidéo/photo d'un iPod/iPhone et recharger sa batterie via le système.

### **Modèles d'iPod/iPhone compatibles**

Mettez votre iPod/iPhone à jour avec le logiciel le plus récent avant de l'utiliser avec ce système.

Conçu pour iPod touch 4ème génération, iPod touch 3ème génération, iPod touch 2ème génération, iPod nano 6ème génération, iPod nano 5ème génération (caméra vidéo), iPod nano 4ème génération (vidéo), iPod nano 3ème génération (vidéo), iPod classic, iPhone 4S, iPhone 4, iPhone 3GS, iPhone 3G

### **Pour utiliser un iPod/iPhone via le système**

**1 Raccordez le socle pour iPod/iPhone au port**  $\leftarrow$  **(USB)** [\(page 10\)](#page-9-1), puis posez **l'iPod/iPhone sur le socle pour iPod/ iPhone.**

Lors de la lecture d'un fichier vidéo/photo, raccordez la prise de sortie vidéo du socle pour iPod/iPhone à la prise d'entrée vidéo de votre téléviseur à l'aide d'un cordon vidéo avant de poser l'iPod/iPhone sur le socle pour iPod/iPhone.

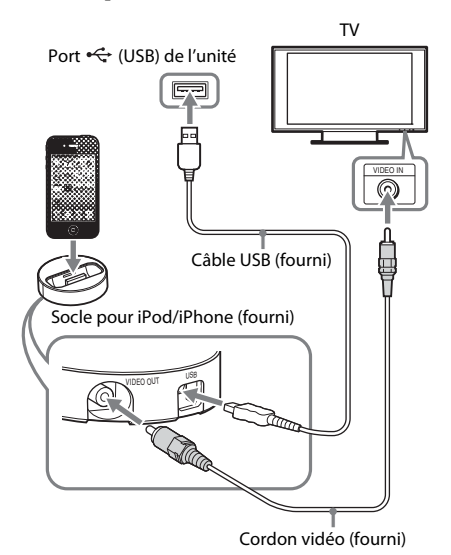

### **2 Appuyez sur HOME.**

Le menu d'accueil apparaît sur l'écran TV.

- **3** Appuyez sur ←/→ pour sélectionner **[Vidéo], [Musique] ou [Photo].**
- **4 Appuyez sur** X**/**x **pour sélectionner [** $\overline{\mathbf{G}}$  [iPod], puis appuyez sur  $\overline{\mathbf{F}}$ .

#### ■ Si vous avez sélectionné [Vidéo] **ou [Musique] à l'étape 3**

La liste des fichiers vidéo/audio apparaît sur l'écran du téléviseur. Passez à l'étape suivante.

#### ■ Si vous avez sélectionné [Photo] **à l'étape 3**

[Réglez le téléviseur sur l'entrée vidéo...] s'affiche sur l'écran TV. Commutez le sélecteur d'entrée du téléviseur afin que le signal provenant de l' iPod/iPhone apparaisse sur l'écran TV. Ensuite, démarrez le diaporama en utilisant directement l'iPod/iPhone.

#### **5** Appuyez sur ←/↑/↓/→ et  $\oplus$  pour **sélectionner le fichier à lire.**

Le système reproduit le son provenant de l'iPod/iPhone.

Lors de la lecture d'un fichier vidéo, commutez le sélecteur d'entrée du téléviseur afin que le signal provenant de l'iPod/iPhone apparaisse sur l'écran TV. Vous pouvez utiliser l'iPod/iPhone à l'aide des touches de la télécommande fournie. Pour plus d'informations sur l'iPod/iPhone, reportez-vous également au mode d'emploi de l'iPod/iPhone.

#### Remarque

- Pour modifier un paramètre système, tel que le réglage du mode son, lors de la visualisation des images de votre iPod/iPhone sur le téléviseur, sélectionnez sur ce dernier l'entrée correspondant à ce système avant de l'utiliser.
- L'iPod/iPhone se recharge lorsqu'il est raccordé au système et que ce dernier est sous tension.
- Sony ne peut être tenu responsable de la perte ou de l'altération de données enregistrées sur l'iPod/iPhone lorsque vous raccordez un iPod/iPhone à cette unité.
- Ne retirez pas l'iPod/iPhone pendant le fonctionnement. Pour éviter toute altération des données contenues dans l'iPod/iPhone, mettez le système hors tension lors du raccordement ou du retrait de l'iPod/iPhone.
- La fonction Commande du son du système n'est pas disponible lors de la lecture de fichiers vidéo/ photo via l'iPod/iPhone.
- Le système peut reconnaître jusqu'à 5 000 fichiers (y compris des dossiers).

# <span id="page-23-1"></span><span id="page-23-0"></span>**Lecture via un réseau**

# **Utilisation de Sony Entertainment Network (SEN)**

Sony Entertainment Network joue le rôle d'une passerelle fournissant le contenu Internet sélectionné et une série de divertissements à la demande directement sur votre unité.

#### Conseil

• La lecture de certains contenus Internet exige un enregistrement à l'aide d'un ordinateur. Pour plus de détails, consultez le site Web suivant :

Clients en Europe et en Russie : http://support.sony-europe.com/hub/hub.html

Clients des autres pays/régions : http://www.sony-asia.com/section/support

- Il est possible que certains contenus Internet ne soient pas disponibles dans certains pays/régions.
- **1 Préparez la fonction Sony Entertainment Network.**

Connectez le système à un réseau [\(page 17\)](#page-16-2).

- **2 Appuyez sur SEN.**
- **3** Appuyez sur ←/↑/↓/→ pour sélectionner **le contenu Internet et une série de divertissements à la demande, puis**   $\mathsf{sur} \oplus$ .

#### **Panneau de commandes de diffusion de vidéos**

Le panneau de commandes s'affiche lorsque la lecture du fichier vidéo commence. Les éléments affichés peuvent varier selon le fournisseur de contenu Internet.

Pour l'afficher à nouveau, appuyez sur DISPLAY.

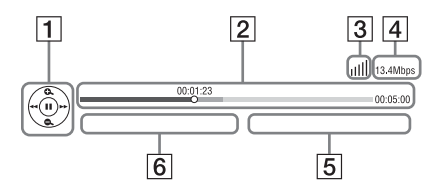

- 1 Affichage de commande Appuyez sur  $\leftarrow$ / $\uparrow$ / $\downarrow$ / $\rightarrow$  ou sur  $\leftarrow$  pour les opérations de lecture.
- [2] Barre d'état de la lecture Barre d'état, curseur indiquant la position actuelle, la durée de lecture et la durée du fichier vidéo
- **3** Indicateur d'état du réseau Indique l'intensité du signal pour une connexion sans fil.

 $\frac{\Box}{\Box}$  Indique une connexion à fil.

- **4** Vitesse de transmission réseau
- $\overline{5}$  Nom de fichier de la vidéo suivante
- $\vert 6 \vert$  Nom de fichier de la vidéo actuellement sélectionnée

# <span id="page-24-0"></span>**Lecture de fichiers sur un réseau domestique (DLNA)**

Vous pouvez lire les fichiers vidéo/audio/photo enregistrés sur d'autres composants certifiés DLNA en les raccordant à votre réseau à domicile.

Cette unité peut être utilisée comme lecteur ou comme Renderer.

- Serveur : stocke et envoie des fichiers
- Lecteur : reçoit et lit des fichiers provenant du serveur
- Renderer : reçoit et lit des fichiers provenant du serveur, et peut être utilisé par un autre composant (contrôleur)
- Contrôleur : commande le Renderer

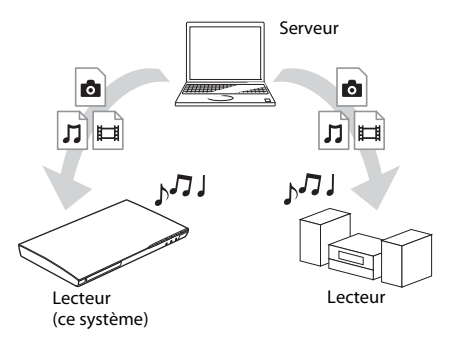

#### **Préparez l'utilisation de la fonction DLNA.**

- Connectez le système à un réseau [\(page 17\).](#page-16-2)
- Préparez d'autres composants certifiés DLNA. Pour plus d'informations, reportez-vous au mode d'emploi des composants.

#### **Pour lire des fichiers stockés sur un serveur DLNA via le système (lecteur DLNA)**

Sélectionnez l'icône du serveur DLNA  $(\Box$  [Vidéo],  $\Box$  [Musique] ou  $\Box$  [Photo]) dans le menu d'accueil, puis sélectionnez le fichier à lire.

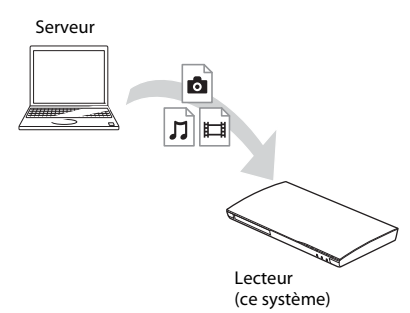

#### **Pour lire des fichiers distants en utilisant le système (Renderer) via un contrôleur DLNA**

Vous pouvez commander le système à l'aide d'un contrôleur certifié DLNA, tel qu'un iPhone, lors de la lecture de fichiers stockés sur un serveur DLNA.

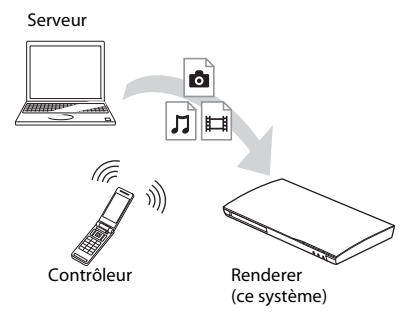

Commandez ce système à l'aide d'un contrôleur DLNA.

Pour plus d'informations, reportez-vous au mode d'emploi du contrôleur DLNA.

#### Remarque

- N'utilisez pas le système simultanément avec la télécommande fournie et avec un contrôleur DLNA.
- Pour plus d'informations sur le contrôleur DLNA, reportez-vous au mode d'emploi qui l'accompagne.

#### Conseil

• Le système est compatible avec la fonction « Lire sur » du Windows Media® Player 12 fourni avec Windows 7.

# **Lecture de la même musique dans différentes pièces (PARTY STREAMING)**

Vous pouvez lire la même musique simultanément sur l'ensemble des composants Sony compatibles avec la fonction PARTY STREAMING et connectés à votre réseau à domicile.

Le contenu de  $\prod$  [Musique] et les fonctions « FM » et « AUDIO » peuvent être utilisés avec la fonction PARTY STREAMING.

Il existe deux types de composants compatibles PARTY STREAMING.

- Hôte PARTY : lit et envoie des fichiers audio.
- Invité PARTY : lit des fichiers audio envoyés par l'hôte PARTY.

Cette unité peut être utilisée comme hôte PARTY et comme invité PARTY.

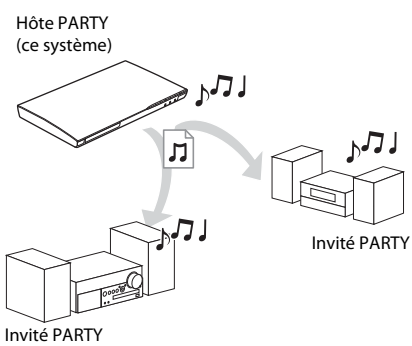

### **Préparez la fonction PARTY STREAMING.**

- Connectez le système à un réseau [\(page 17\).](#page-16-2)
- Raccordez des composants compatibles avec la fonction PARTY STREAMING.

### **Pour utiliser le système comme hôte PARTY**

Sélectionnez une plage dans  $\prod$  [Musique], une station de radio dans  $\bigcap$  [Radio] ou **\\** [AUDIO] dans **{D** [Entrée], appuyez sur OPTIONS, puis sélectionnez [Démarrer PARTY] dans le menu d'options pour commencer.

**Lecture**

Pour fermer, appuyez sur OPTIONS, puis sélectionnez [Fermer PARTY] dans le menu des options.

#### Remarque

• Si un contenu non compatible avec la fonction PARTY STREAMING est lu, le système ferme PARTY automatiquement.

#### **Pour utiliser le système comme invité PARTY**

Sélectionnez  $\widehat{A}$  [PARTY] dans  $\prod$  [Musique], puis sélectionnez l'icône du périphérique hôte PARTY.

Pour quitter la PARTY, appuyez sur OPTIONS, puis sélectionnez [Quitter PARTY].

Pour mettre fin à la PARTY, appuyez sur OPTIONS, puis sélectionnez [Fermer PARTY].

#### Remarque

• La vente et la gamme des produits compatibles avec la fonction PARTY STREAMING varient selon la région.

# **Recherche d'informations sur des fichiers vidéo/audio**

Vous pouvez acquérir des informations sur le contenu à l'aide de la technologie Gracenote, ainsi que rechercher des informations associées.

- **1 Connectez le système à un réseau [\(page 17\)](#page-16-2).**
- **2 Insérez un disque avec le contenu sur lequel porte votre recherche.**

Vous pouvez effectuer une recherche vidéo sur un BD-ROM ou un DVD-ROM, ainsi qu'une recherche audio sur un CD-DA (CD de musique).

- **3** Appuyez sur ←/→ pour sélectionner **[Vidéo] ou [Musique].**
- **4** Appuyez sur  $\uparrow/\downarrow$  pour sélectionner  $\oplus$ **[Recherche vidéo] ou [Recherche musique].**

Les informations sur le contenu s'affichent.

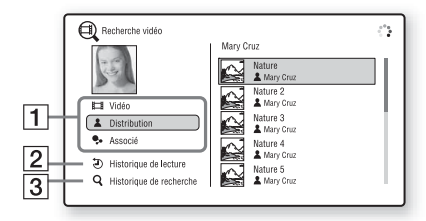

- $\overline{1}$  Informations sur le contenu Dresse la liste des informations associées, telles que le titre, la distribution, la plage ou l'artiste.
- **2** [Historique de lecture] Dresse la liste des titres de BD-ROM/DVD-ROM/CD-DA (CD de musique) lus précédemment. Sélectionnez un titre afin d'acquérir des informations sur le contenu.
- $|3|$  [Historique de recherche] Dresse la liste des précédentes recherches effectuées via la fonction [Recherche vidéo] ou [Recherche musique].

#### **Pour rechercher d'autres informations associées**

Sélectionnez un élément dans les listes et sélectionnez le service de recherche.

# <span id="page-26-1"></span><span id="page-26-0"></span>**Options disponibles**

Vous pouvez accéder à différents réglages et opérations de lecture en appuyant sur OPTIONS. Les éléments disponibles varient selon la situation.

#### **Options communes**

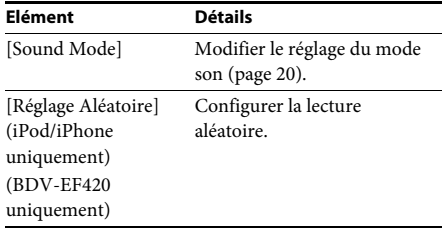

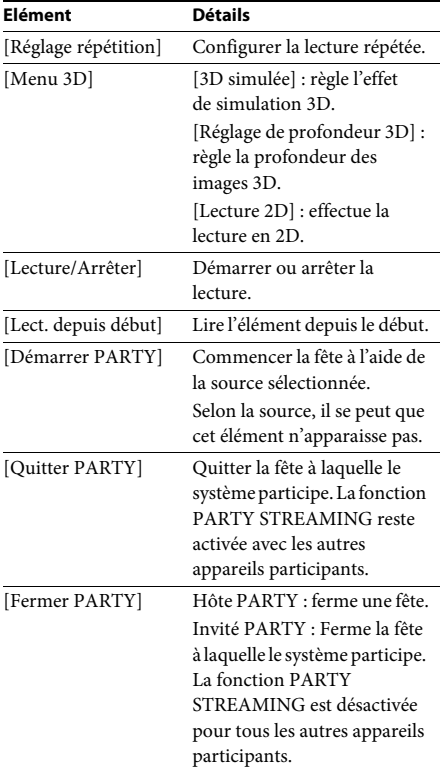

# <span id="page-27-0"></span>**[Vidéo] uniquement**

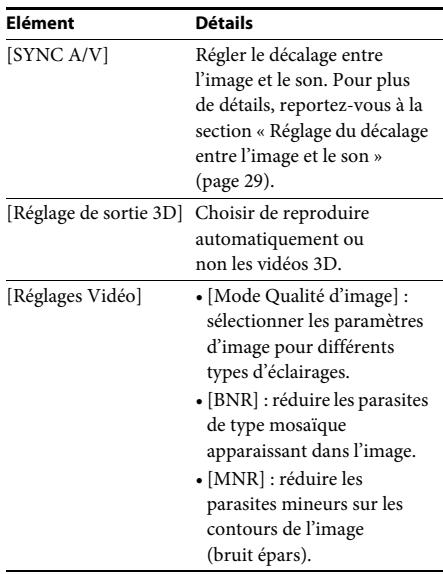

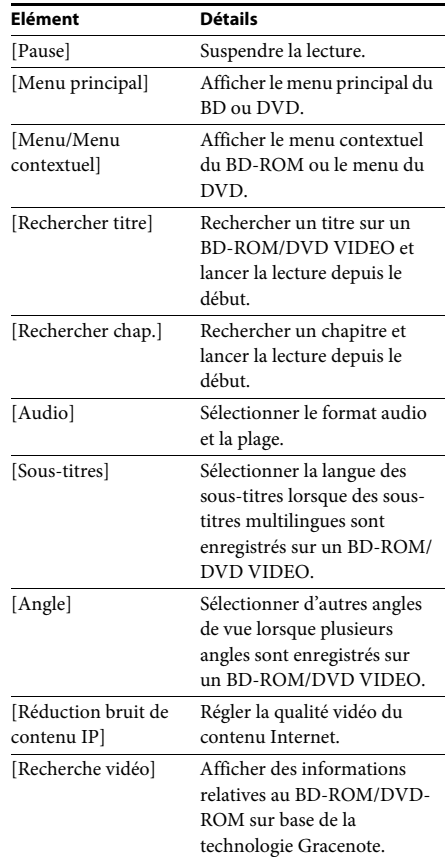

# **[Musique] uniquement**

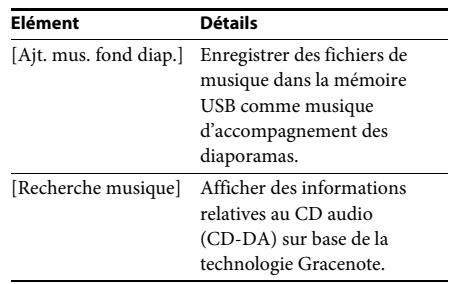

### <span id="page-28-1"></span>**[Photo] uniquement**

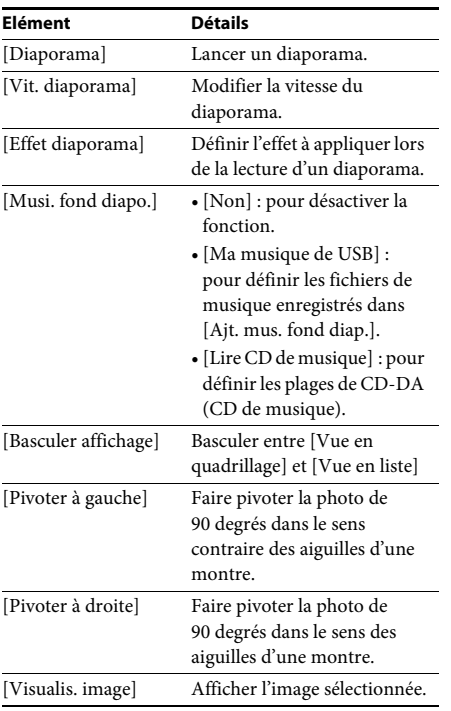

# <span id="page-28-0"></span>**Réglage du décalage entre l'image et le son**

#### <span id="page-28-2"></span>*(SYNC A/V)*

Lorsque le son ne correspond pas aux images affichées sur l'écran du téléviseur, vous pouvez régler le décalage entre l'image et le son. La méthode de réglage varie selon la situation.

#### **Lors de la lecture à l'aide d'une fonction autre que « FM » ou « TV »**

### **1 Appuyez sur OPTIONS.**

Le menu d'options apparaît sur l'écran du téléviseur.

**2 Appuyez sur** X**/**x **pour sélectionner [SYNC A/V], puis appuyez sur**  $\oplus$ **.** 

#### **3 Pour régler le décalage entre l'image et le son, appuyez sur ←/→.**

Vous pouvez sélectionner une valeur comprise entre 0 ms et 300 ms par incréments de 25 ms.

**4 Appuyez sur**  $\oplus$ .

Le réglage est terminé.

### **Lors de la lecture à l'aide de la fonction « TV »**

### **1 Appuyez sur OPTIONS.**

Le menu d'options apparaît sur l'affichage de la façade.

- **2 Appuyez plusieurs fois sur** X**/**x **jusqu'à ce que « SYNC A/V » apparaisse sur l'affichage de la façade, puis appuyez**  sur  $\left(\begin{matrix} \oplus \end{matrix}\right)$  ou sur  $\rightarrow$ .
- **3 Pour régler le décalage entre l'image et le son, appuyez sur ↑/↓.**

Vous pouvez sélectionner une valeur comprise entre 0 ms et 300 ms par incréments de 25 ms.

**4 Appuyez sur**  $\oplus$  .

Le réglage est terminé.

## **5 Appuyez sur OPTIONS.**

Le menu d'options de l'affichage de la façade se désactive.

#### <span id="page-29-3"></span><span id="page-29-0"></span>**Réglage du son**

# <span id="page-29-1"></span>**Sélection du format audio, des plages multilingues ou du canal**

<span id="page-29-4"></span>Lorsque le système lit un BD/DVD VIDEO enregistré selon plusieurs formats audio (PCM, Dolby Digital, MPEG audio ou DTS) ou avec plusieurs plages multilingues, vous pouvez changer de format audio ou de langue. Avec un CD, vous pouvez choisir le son du canal droit ou gauche et écouter le son du canal sélectionné via les enceintes droite et gauche.

#### **Appuyez plusieurs fois sur AUDIO pendant la lecture pour sélectionner le signal audio souhaité.**

Les informations audio apparaissent sur l'écran TV.

#### **BD/DVD VIDEO**

Les langues que vous pouvez sélectionner diffèrent suivant les BD/DVD VIDEO. Lorsque 4 chiffres sont affichés, ils représentent le code de langue. Reportez-vous à la section [« Liste des codes de langue » \(page 54\)](#page-53-1) pour vérifier la langue qui est représentée par le code. Lorsque la même langue est affichée deux fois ou davantage, le BD/DVD VIDEO est enregistré en formats audio multiples.

#### ■ **DVD-VR**

Les types de plages audio enregistrés sur le disque s'affichent.

- Exemple :
- [D Stéréo]
- [ $\triangleright$  Stéréo (Son1)]
- [ $\triangleright$  Stéréo (Son2)]
- [ $\triangleright$  Princip.]
- [ $\triangleright$  Second.]
- [ $\triangleright$  Princip./Sec.]

#### Remarque

• [  $\triangleright$  Stéréo (Son1)] et [  $\triangleright$  Stéréo (Son2)] n'apparaissent pas lorsqu'un seul flux audio est enregistré sur le disque.

#### ■ CD

- [ $\triangleright$  Stéreo] : son stéréo standard.
- $[\triangle 1/G]$ : son du canal gauche (mono).
- $[\triangle 2/D]$ : son du canal droit (mono).
- $[PG + D]$ : chaque enceinte reproduit le son des canaux gauche et droit.

# <span id="page-29-6"></span><span id="page-29-5"></span><span id="page-29-2"></span>**Reproduction d'un son diffusé en multiplex**

#### (DUAL MONO)

*(DUAL MONO)* Vous pouvez écouter un son diffusé en multiplex lorsque le système reçoit ou lit un signal diffusé en multiplex Dolby Digital.

#### Remarque

• Pour recevoir le signal Dolby Digital, vous devez raccorder un téléviseur ou un autre composant à la prise TV (DIGITAL IN OPTICAL) à l'aide d'un cordon optique numérique (pages [15,](#page-14-1) [16](#page-15-1)). Si la prise HDMI IN de votre téléviseur est compatible avec la fonction Audio Return Channel (pages [15](#page-14-1) et [42\)](#page-41-2), vous pouvez recevoir le signal Dolby Digital via un câble HDMI.

#### **Appuyez plusieurs fois sur AUDIO jusqu'à ce que le signal souhaité apparaisse sur l'affichage de la façade.**

- « MAIN » : le son de la langue principale est reproduit.
- « SUB » : le son de la langue secondaire est reproduit.
- « MAIN/SUB » : un mixage des langues principale et secondaire est reproduit.

# <span id="page-30-3"></span><span id="page-30-2"></span><span id="page-30-1"></span><span id="page-30-0"></span>**Ecoute de la radio**

**1 Appuyez plusieurs fois sur FUNCTION jusqu'à ce que l'indication « FM » apparaisse sur l'affichage de la façade.**

### **2 Sélectionnez la station de radio.**

#### **Syntonisation automatique**

Appuyez sur TUNING +/– et maintenez la touche enfoncée jusqu'à ce que le balayage automatique démarre.

[Syntonisation automatique] s'affiche sur l'écran du téléviseur. Le balayage s'interrompt lorsque le système trouve une

station.

Pour annuler la syntonisation automatique, appuyez sur une touche autre que  $\angle$  +/-.

#### **Syntonisation manuelle**

Appuyez plusieurs fois sur TUNING +/–.

**3 Réglez le volume en appuyant sur**  2 **+/–.**

#### <span id="page-30-4"></span>**Si un programme FM s'accompagne d'interférences**

Si un programme FM s'accompagne d'interférences, vous pouvez sélectionner la réception mono. Il n'y a plus aucun effet stéréo, mais la réception est meilleure.

#### **1 Appuyez sur OPTIONS.**

Le menu d'options apparaît sur l'écran du téléviseur.

- **2 Appuyez sur** X**/**x **pour sélectionner [Mode FM], puis appuyez sur**  $\oplus$ **.**
- **3** Appuyez sur  $\uparrow/\downarrow$  pour sélectionner **[Mono].** 
	- [Stéréo] : réception stéréo.
	- [Mono] : réception mono.

### **4** Appuyez sur  $\oplus$  .

Le réglage est terminé.

#### Conseil

• Vous pouvez régler le [Mode FM] sur chaque station présélectionnée de façon individuelle.

#### **Pour désactiver la radio**

Appuyez sur  $\mathsf{l}/\mathsf{U}$ .

## **Présélection des stations de radio**

Vous pouvez présélectionner jusqu'à 20 stations. Avant de procéder à la syntonisation, veillez à réduire le volume au minimum.

- **1 Appuyez plusieurs fois sur FUNCTION jusqu'à ce que l'indication « FM » apparaisse sur l'affichage de la façade.**
- **2 Appuyez sur TUNING +/– et maintenez la touche enfoncée jusqu'à ce que le balayage automatique démarre.**

Le balayage s'interrompt lorsque le système trouve une station.

#### **3 Appuyez sur OPTIONS.**

Le menu d'options apparaît sur l'écran du téléviseur.

- **4 Appuyez sur** X**/**x **pour sélectionner [Mémoire présélect.], puis appuyez**   $\mathsf{sur} \bigoplus$ .
- **5 Appuyez sur** X**/**x **pour sélectionner le numéro de présélection souhaité, puis appuyez sur**  $\left( \oplus \right)$ **.**
- **6 Répétez les étapes 2 à 5 pour enregistrer d'autres stations.**

#### **Pour modifier un numéro présélectionné**

Sélectionnez le numéro présélectionné souhaité en appuyant sur PRESET +/–, puis conformezvous à la procédure à partir de l'étape 3.

# **Sélection d'une station présélectionnée**

**1 Appuyez plusieurs fois sur FUNCTION jusqu'à ce que l'indication « FM » apparaisse sur l'affichage de la façade.**

La dernière station captée est syntonisée.

#### **2 Appuyez plusieurs fois sur PRESET +/– pour sélectionner la station présélectionnée.**

Le numéro et la fréquence de la présélection apparaissent sur l'écran TV et sur l'affichage de la façade.

A chaque pression de la touche, le système syntonise une station présélectionnée.

#### Conseil

• Vous pouvez sélectionner directement le numéro de la station présélectionnée en appuyant sur les touches numériques.

# <span id="page-31-1"></span><span id="page-31-0"></span>**Utilisation du système RDS (Radio Data System)**

# **Qu'est-ce que le système RDS ?**

Le système RDS est un service de diffusion qui permet aux stations de radio d'envoyer des informations supplémentaires en même temps que le signal du programme ordinaire. Ce tuner offre des fonctions RDS pratiques, telles que l'affichage du nom de la station. Le nom de la station s'affiche également sur l'écran du téléviseur.

# **Réception des émissions RDS**

#### **Sélectionnez simplement une station de la bande FM.**

Lorsque vous réglez le syntoniseur sur une station qui fournit des services RDS, le nom de la station\* apparaît sur l'affichage de la façade.

\* Si vous ne recevez pas la diffusion RDS, il se peut que le nom de la station n'apparaisse pas sur l'affichage de la façade.

#### Remarque

- Le système RDS peut ne pas fonctionner normalement si la station captée ne transmet pas correctement le signal RDS ou si le signal est faible.
- Toutes les stations FM ne fournissent pas de service RDS ou le même type de services. Si vous n'êtes pas familiarisé avec le système RDS, renseignez-vous auprès de vos stations de radio locales sur les services RDS disponibles dans votre région.

#### Conseil

• Lorsqu'un signal RDS est capté, à chaque pression de la touche DISPLAY, l'affichage de la façade change comme suit :

Nom de la station → Fréquence → Numéro de présélection  $\rightarrow$  Nom de la station  $\rightarrow$  …

#### <span id="page-32-0"></span>**Fonctions complémentaires**

# <span id="page-32-6"></span><span id="page-32-5"></span><span id="page-32-1"></span>**Utilisation de la fonction Commande pour HDMI pour « BRAVIA » Sync**

Cette fonction est disponible sur les téléviseurs prenant en charge la fonction « BRAVIA » Sync. En raccordant les composants Sony compatibles avec la fonction Commande pour HDMI à l'aide d'un câble HDMI, l'opération est simplifiée.

#### Remarque

• Pour utiliser la fonction « BRAVIA » Sync, activez le système et tous les composants qui y sont raccordés (ils devront avoir été raccordés à l'aide d'un câble HDMI).

#### **Commande pour HDMI - Réglage facile**

Vous pouvez définir automatiquement la fonction [Commande pour HDMI] du système en activant le paramètre correspondant sur le téléviseur. Pour plus d'informations sur la fonction Commande pour HDMI, reportez-vous à la section [« \[Réglages HDMI\] » \(page 42\)](#page-41-2).

#### **Mise hors tension du système**

Permet de mettre le système et le téléviseur hors tension de manière synchronisée.

#### Remarque

• Le système ne se met pas automatiquement hors tension lors de la lecture de musique ou lorsque la fonction « FM » est sélectionnée.

#### <span id="page-32-4"></span>**Lecture une touche**

Lorsque vous appuyez sur la touche  $\blacktriangleright$  de la télécommande, le système et votre téléviseur se mettent sous tension et l'entrée de votre téléviseur se règle sur l'entrée HDMI à laquelle le système est raccordé.

#### **Commande du son du système**

Permet d'écouter aisément le son provenant du téléviseur ou d'autres composants.

Vous pouvez utiliser la fonction Commande du son du système comme suit :

- A la mise sous tension du système, le son du téléviseur ou des autres composants peut être reproduit par les enceintes du système.
- Quand le son provenant du téléviseur ou d'autres composants est reproduit par les enceintes du système, vous pouvez modifier les enceintes via lesquelles le son du téléviseur est reproduit en appuyant sur SPEAKERS TV->AUDIO.
- Quand le son provenant du téléviseur ou d'autres composants est reproduit par les enceintes du système, vous pouvez régler le volume du système et le couper à l'aide du téléviseur.

#### **Audio Return Channel**

Vous pouvez écouter le son du téléviseur via le système en utilisant un seul câble HDMI. Pour plus d'informations, reportez-vous à la section [« \[Audio](#page-41-3)  [Return Channel\] » \(page 42\)](#page-41-3).

#### **Suivi langue**

Lorsque vous changez la langue des menus à l'écran du téléviseur, la langue des menus à l'écran du système est également modifiée après la mise hors et sous tension du système.

# <span id="page-32-3"></span><span id="page-32-2"></span>**Réglage des enceintes**

<span id="page-32-7"></span>*[Réglages Enceintes]* Pour obtenir un son surround optimal, réglez la distance des enceintes par rapport à votre position d'écoute. Utilisez ensuite la tonalité d'essai pour régler la balance des enceintes.

**1 Appuyez sur HOME.**

Le menu d'accueil apparaît sur l'écran TV.

- **2 Appuyez sur** ←/→ pour sélectionner **[Config.].**
- **3 Appuyez sur** <sup>X</sup>**/**<sup>x</sup> **pour sélectionner [Réglages Audio], puis appuyez sur .**
- **4** Appuyez sur ↑/↓ pour sélectionner **[Réglages Enceintes], puis appuyez sur**  $\oplus$ **.** L'écran [Réglages Enceintes] s'affiche.
- **5 Appuyez sur** <sup>X</sup>**/**<sup>x</sup> **pour sélectionner l'élément, puis appuyez sur .** Vérifiez les réglages suivants.

#### <span id="page-33-2"></span>x **[Distance]**

Lorsque vous déplacez les enceintes, veillez à définir les paramètres de distance entre la position d'écoute et les enceintes.

Vous pouvez choisir une valeur comprise entre 0,0 et 7,0 mètres.

[Avant G/D] 3,0 m : spécifiez la distance des enceintes avant.

[Subwoofer] 3,0 m : spécifiez la distance du subwoofer.

#### <span id="page-33-3"></span> $\blacksquare$  [Niveau]

Pour régler le niveau sonore des enceintes. Vous pouvez choisir une valeur comprise entre – 6,0 dB et +6,0 dB. Veillez à régler [Tonalité d'essai] sur [Oui] pour faciliter le réglage.

[Avant G/D] 0,0 dB : spécifiez le niveau des enceintes avant. [Subwoofer] 0,0 dB : spécifiez le niveau du subwoofer.

#### <span id="page-33-5"></span>x **[Tonalité d'essai]**

Les enceintes émettent une tonalité d'essai pour régler le [Niveau].

[Non] : la tonalité d'essai n'est pas reproduite par les enceintes.

[Oui] : la tonalité d'essai est reproduite successivement par chacune des enceintes pendant le réglage du niveau. Lorsque vous sélectionnez l'un des paramètres de [Réglages Enceintes], la tonalité d'essai est reproduite successivement par chacune des enceintes.

Pour régler le niveau sonore, procédez comme suit.

- **1 Réglez [Tonalité d'essai] sur [Oui].**
- **2** Appuyez sur  $\uparrow/\downarrow$  pour sélectionner **[Niveau], puis appuyez sur .**
- **3 Appuyez sur** <sup>X</sup>**/**<sup>x</sup> **pour sélectionner le type d'enceinte souhaité, puis appuyez sur .**
- **4** Appuyez sur ←/→ pour sélectionner **l'enceinte gauche ou droite, puis appuyez sur** X**/**x **pour régler le niveau.**
- **5** Appuyez sur  $\oplus$ .
- **6 Répétez les étapes 3 à 5.**

#### **7 Appuyez sur RETURN.**

Le système revient à l'écran précédent.

- **8 Appuyez sur** <sup>X</sup>**/**<sup>x</sup> **pour sélectionner [Tonalité d'essai], puis appuyez sur .**
- **9 Appuyez sur** <sup>X</sup>**/**<sup>x</sup> **pour sélectionner [Non], puis appuyez sur**  $\left(\frac{1}{2}\right)$ **.**

#### Remarque

• Les signaux de tonalité d'essai ne sont pas reproduits par la prise HDMI (OUT).

#### Conseil

• Pour régler le volume de toutes les enceintes simultanément, appuyez sur ∠ +/-.

# <span id="page-33-1"></span><span id="page-33-0"></span>**Utilisation de la mise en veille programmable**

Vous pouvez programmer la mise hors tension du système à une heure déterminée et vous endormir ainsi au son de la musique. Vous pouvez régler l'heure par incréments de 10 minutes.

#### <span id="page-33-4"></span>**Appuyez sur SLEEP.**

Chaque fois que vous appuyez sur SLEEP, l'affichage des minutes (temps restant) sur l'affichage de la façade change par incréments de 10 minutes.

Lorsque vous réglez la mise en veille programmable, la durée restante s'affiche toutes les 5 minutes. Lorsque la durée restante est inférieure à 2 minutes, « SLEEP » clignote sur l'affichage de la façade.

#### **Pour vérifier le temps restant**

Appuyez une fois sur SLEEP.

#### **Pour modifier le temps restant**

Appuyez plusieurs fois sur SLEEP pour sélectionner le temps souhaité.

# <span id="page-34-5"></span><span id="page-34-0"></span>**Désactivation des touches de l'unité**

<span id="page-34-6"></span>,<br>Vous pouvez désactiver les touches de l'unité (sauf  $\mathbf{I}$ / $\langle \mathbf{I} \rangle$ ) afin d'éviter toute manipulation accidentelle, par exemple par un enfant (fonction de verrouillage enfant).

#### Appuyez sur la touche **■** de l'unité pendant plus **de 5 secondes.**

« LOCKED » apparaît sur l'affichage de la façade. La fonction de verrouillage enfant est activée et les touches de l'unité sont verrouillées. (Vous pouvez utiliser le système à l'aide de la télécommande.) Pour annuler, appuyez sur  $\blacksquare$  pendant plus de 5 secondes afin que « UNLOCK » apparaisse sur l'affichage de la façade.

#### Remarque

- Lorsque vous actionnez les touches de l'unité alors que la fonction de verrouillage enfant est activée, « LOCKED » clignote sur l'affichage de la façade.
- 

# <span id="page-34-4"></span><span id="page-34-1"></span>**Commande de votre téléviseur avec la télécommande fournie**

En réglant le signal de la télécommande, vous pouvez contrôler votre téléviseur à l'aide de la télécommande fournie.

#### Remarque

• Lorsque vous remplacez les piles de la télécommande, le numéro de code peut se réinitialiser automatiquement et reprendre sa valeur par défaut (SONY). Spécifiez à nouveau le numéro de code correct.

# **Préparation de la télécommande en vue d'utiliser le téléviseur**

Appuyez sur TV  $\mathbf{I}/\mathbf{I}$  et maintenez la touche **enfoncée pendant que vous saisissez le code du fabricant du téléviseur (voir tableau) à l'aide des touches numériques. Ensuite, relâchez la touche TV |/(').** 

Si ce réglage ne fonctionne pas, le code actuellement enregistré n'est pas modifié. Saisissez à nouveau le numéro de code.

#### **Codes des téléviseurs pouvant être commandés avec la télécommande**

Si plusieurs numéros de code sont répertoriés, essayez de les entrer l'un après l'autre jusqu'à ce que vous trouviez celui qui fonctionne avec votre téléviseur.

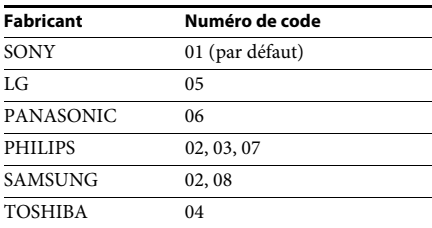

# <span id="page-34-2"></span>**Modification de la luminosité de l'affichage de la façade**

#### **Appuyez sur DIMMER.**

A chaque pression de la touche DIMMER, la luminosité de l'affichage de la façade change.

# <span id="page-34-3"></span>**Economie d'énergie en mode veille**

Vérifiez que les paramètres suivants sont tous deux définis :

- [Commande pour HDMI] est réglé sur [Non] dans [Réglages HDMI] [\(page 42\).](#page-41-2)
- [Mode de démarrage rapide] est réglé sur [Non] [\(page 42\).](#page-41-4)

# <span id="page-35-1"></span><span id="page-35-0"></span>**Navigation au sein des sites Web**

- **1 Préparez la navigation Internet.** Connectez le système à un réseau [\(page 17\).](#page-16-2)
- **2 Appuyez sur HOME.**

Le menu d'accueil apparaît sur l'écran TV.

- **3** Appuyez sur  $\leftarrow$ / $\rightarrow$  pour sélectionner  $\oplus$ **[Réseau].**
- **4 Appuyez sur** X**/**x **pour sélectionner [Navigateur Internet], puis appuyez**   $sur$  $\bigoplus$ .

L'écran [Navigateur Internet] s'affiche.

#### Remarque

• Il se peut que certains sites Web ne s'affichent pas ou ne fonctionnent pas correctement.

#### **Pour saisir une URL**

Sélectionnez [Saisie URL] dans le menu d'options.

Saisissez l'URL à l'aide du clavier logiciel, puis appuyez sur [Enter].

#### **Pour définir la page de démarrage par défaut**

Lorsque la page de votre choix s'affiche, sélectionnez [Page de départ] dans le menu d'options.

### **Pour revenir à la page précédente**

Sélectionnez [Page précédente] dans le menu d'options.

Si la page précédente ne s'affiche pas alors que vous avez sélectionné [Page précédente], sélectionnez [Liste des fenêtres] dans le menu d'options et choisissez la page désirée dans la liste.

### **Pour quitter le navigateur Internet**

Appuyez sur HOME.

# **Affichage du navigateur Internet**

Vous pouvez vérifier les informations relatives au site Web en appuyant sur DISPLAY. Les informations affichées diffèrent selon le site Web et l'état de la page.

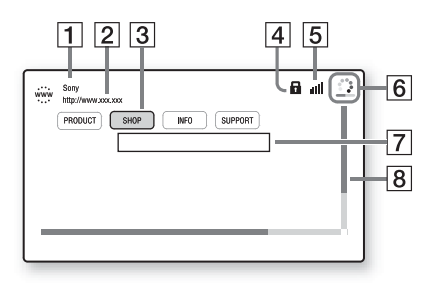

- 1 Titre de la page
- 2 Adresse de la page
- 3 Curseur

Déplacez-le en appuyant sur ←/↑/↓/→. Placez le curseur sur le lien que vous souhaitez consulter, puis appuyez sur  $\oplus$ . Le site Web correspondant au lien s'affiche.

- $\overline{4}$  Icône SSL S'affiche lorsque l'URL correspondant au lien est sécurisée.
- E Indicateur d'intensité du signal S'affiche lorsque le système est connecté à un réseau sans fil.
- 6 Barre de progression/icône de chargement S'affiche lorsque la lecture de la page est en cours ou pendant le téléchargement/transfert de fichiers.
- 7 Champ de saisie de texte Appuyez sur  $\oplus$  et sélectionnez [Saisie] dans le menu d'options pour afficher le clavier à l'écran.
- **8** Barre de défilement Appuyez sur  $\leftarrow/\uparrow/\downarrow/\rightarrow$  pour déplacer l'affichage de la page vers la gauche, vers le haut, vers le bas ou vers la droite.

# **Options disponibles**

Vous pouvez accéder à différents réglages et opérations en appuyant sur OPTIONS. Les éléments disponibles varient selon la situation.

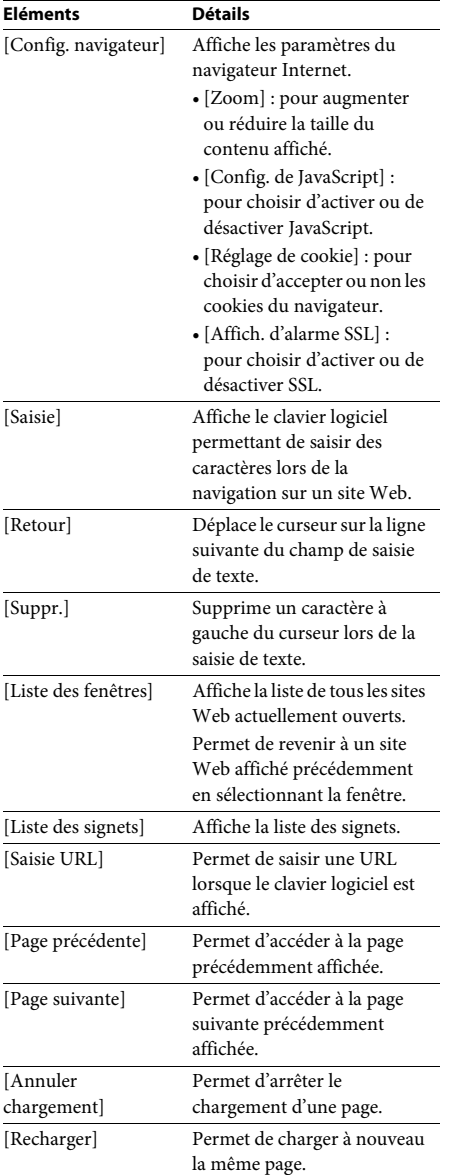

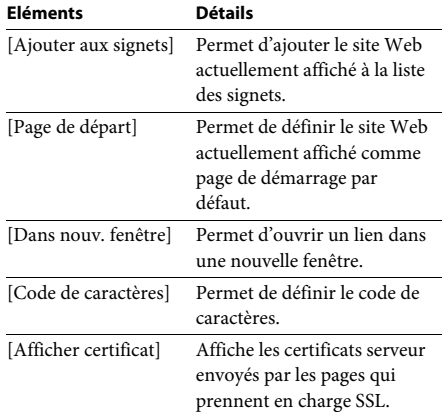

#### <span id="page-37-3"></span><span id="page-37-0"></span>**Sélections et réglages**

# <span id="page-37-1"></span>**Utilisation de l'écran d'installation**

Vous pouvez effectuer divers réglages de paramètres comme l'image et le son. Les paramètres par défaut sont soulignés.

#### Remarque

• Les paramètres de lecture stockés sur le disque ont la priorité sur ceux de l'écran d'installation et toutes les fonctions décrites peuvent ne pas fonctionner.

#### **1 Appuyez sur HOME.**

Le menu d'accueil apparaît sur l'écran TV.

- **2** Appuyez sur ←/→ pour sélectionner **[Config.].**
- **3 Appuyez sur** X**/**x **pour sélectionner l'icône de la catégorie de réglages,**  puis appuyez sur  $\oplus$ .

Vous pouvez configurer les options suivantes.

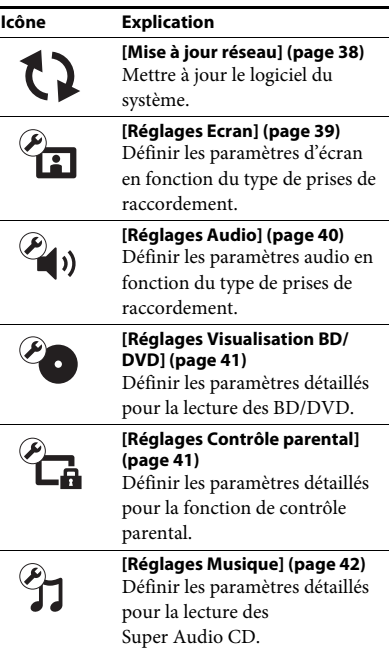

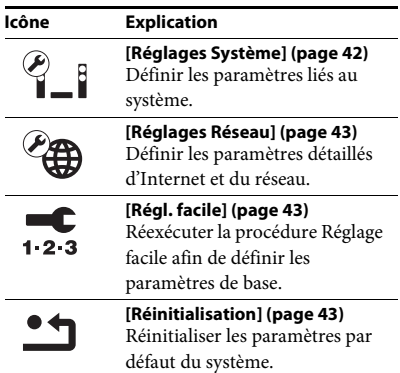

# <span id="page-37-5"></span><span id="page-37-4"></span><span id="page-37-2"></span>**[Mise à jour réseau]**

Pour plus d'informations sur les fonctions de mise à jour, reportez-vous au site Web suivant :

Clients en Europe et en Russie : http://support.sony-europe.com/hub/hub.html

Clients des autres pays/régions : http://www.sony-asia.com/section/support

Pendant une mise à jour du logiciel, l'indication « UPDATING » apparaît sur l'affichage de la façade. Une fois la mise à jour terminée, l'unité principale se met automatiquement hors tension. Attendez que la mise à jour du logiciel soit terminée ; ne mettez pas l'unité principale sous ou hors tension, et n'utilisez pas l'unité principale ou le téléviseur.

# <span id="page-38-11"></span><span id="page-38-1"></span><span id="page-38-0"></span>**[Réglages Ecran]**

#### <span id="page-38-9"></span>x **[Réglage de sortie 3D]**

[Auto] : en principe, sélectionnez ce réglage. [Non] : sélectionnez ce réglage pour afficher tous les contenus en 2D.

#### <span id="page-38-10"></span>x **[Réglage taille d'écran TV pour 3D]**

Permet de définir la taille de l'écran de votre téléviseur compatible 3D.

#### <span id="page-38-14"></span> $\blacksquare$  [Type TV]

[16:9] : sélectionnez cette option si vous raccordez un téléviseur à écran large ou un téléviseur possédant une fonction de mode large.

[4:3] : sélectionnez cette option si vous raccordez un téléviseur à écran 4:3 dépourvu de fonction de mode large.

#### <span id="page-38-4"></span>x **[Format de l'écran]**

[Etiré] : sélectionnez cette option si vous raccordez un téléviseur possédant une fonction de mode large. L'image au format 4:3 s'affiche au format 16:9, même sur un téléviseur à écran large.

[Normal] : la taille de l'image est modifiée pour s'adapter à la taille de l'écran avec le format d'origine.

#### <span id="page-38-6"></span>x **[Format image DVD]**

[Letter Box] : affiche une image large avec des bandes noires en haut et en bas.

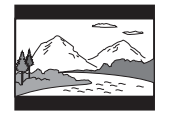

[Pan Scan] : affiche une image dans toute sa hauteur sur l'intégralité de l'écran, avec les côtés tronqués.

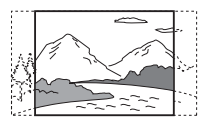

#### <span id="page-38-8"></span> $\blacksquare$  [Mode Conversion cinéma]

[Auto] : en principe, sélectionnez ce réglage. L'unité détecte automatiquement s'il s'agit d'un matériel vidéo ou d'un matériel cinématographique, et sélectionne la méthode de conversion appropriée.

[Vidéo] : la méthode de conversion adaptée à un matériel vidéo est toujours sélectionnée, quel que soit le matériel.

#### <span id="page-38-5"></span><span id="page-38-2"></span>x **[Format de la sortie vidéo]**

[HDMI] : en principe, sélectionnez [Auto]. Sélectionnez [Résolution d'origine] pour reproduire la résolution enregistrée sur le disque. (Si la résolution est inférieure à la résolution SD, elle est rehaussée pour atteindre cette dernière.)

[Vidéo] : pour sélectionner automatiquement la résolution la plus faible.

#### <span id="page-38-12"></span><span id="page-38-3"></span>x **[Sortie BD-ROM 24p]**

[Auto] : reproduit les signaux vidéo 1920 × 1080p/24 Hz uniquement lors du raccordement d'un téléviseur compatible 1080/24p à l'aide de la prise HDMI (OUT). [Oui] : sélectionnez cette option si votre téléviseur est compatible avec les signaux vidéo 1080/24p.

[Non] : sélectionnez cette option si votre téléviseur n'est pas compatible avec les signaux vidéo 1080/24p.

#### <span id="page-38-13"></span>x **[Sortie DVD-ROM 24p]**

[Auto] : reproduit les signaux vidéo  $1920 \times 1080p/24$  Hz uniquement lors du raccordement d'un téléviseur compatible 1080/24p à l'aide de la prise HDMI (OUT). [Non] : sélectionnez cette option si votre téléviseur n'est pas compatible avec les signaux vidéo 1080/24p.

#### <span id="page-38-7"></span>x **[YCbCr/RGB (HDMI)]**

[Auto] : détecte automatiquement le type d'appareil externe et bascule vers le paramètre de couleurs correspondant.

[YCbCr (4:2:2)] : reproduit les signaux vidéo YCbCr 4:2:2.

[YCbCr (4:4:4)] : reproduit les signaux vidéo YCbCr 4:4:4.

[RGB] : sélectionnez cette option en cas de raccordement à un appareil doté d'une prise DVI compatible HDCP.

#### <span id="page-39-10"></span> $\blacksquare$  [Sortie Deep Colour HDMI]

[Auto] : en principe, sélectionnez ce réglage. [16 bits], [12 bits], [10 bits] : reproduit les signaux vidéo 16 bits/12 bits/10 bits lorsque le téléviseur raccordé est compatible avec Deep Colour.

[Non] : sélectionnez ce réglage si l'image est instable ou si les couleurs ne semblent pas naturelles.

#### <span id="page-39-5"></span>x **[Mode de pause] (BD/DVD VIDEO/DVD-R/ DVD-RW uniquement)**

[Auto] : l'image, y compris les sujets qui se déplacent dynamiquement, sont reproduits sans tremblement. En principe, sélectionnez cette position.

[Image] : l'image, y compris les sujets qui ne se déplacent pas dynamiquement, sont en haute résolution.

# <span id="page-39-7"></span><span id="page-39-0"></span>**[Réglages Audio]**

#### <span id="page-39-6"></span>x **[Réglage MIX Audio BD]**

[Oui] : reproduit le son obtenu en mixant le son interactif et le son secondaire au son principal. [Non] : reproduit uniquement le son principal.

#### <span id="page-39-4"></span>x **[Audio DRC]**

Pour compresser la gamme dynamique de la plage audio.

[Auto] : procède à la lecture à la gamme dynamique spécifiée par le disque (BD-ROM uniquement).

[Oui] : le système reproduit la plage audio en respectant la gamme dynamique prévue par l'ingénieur du son au moment de

l'enregistrement.

[Non] : aucune compression de la gamme dynamique.

#### <span id="page-39-3"></span><span id="page-39-2"></span>x **[Atténuez - AUDIO]**

Une distorsion peut se produire lors de l'écoute d'un composant raccordé aux prises AUDIO (AUDIO IN L/R). Vous pouvez éviter cette distorsion en atténuant le niveau d'entrée de l'unité.

[Oui] : le niveau d'entrée est atténué. Le niveau reproduit diminue lorsque ce réglage est défini. [Non] : niveau d'entrée normal.

#### <span id="page-39-9"></span> $\blacksquare$  [Sortie audio]

Vous pouvez sélectionner la méthode de sortie à utiliser pour la reproduction du signal audio.

[Enceinte] : reproduit le son multicanaux provenant des enceintes du système uniquement.

[Enceinte + HDMI] : reproduit le son multicanaux provenant des enceintes du système et les signaux PCM linéaires 2 canaux provenant de la prise HDMI (OUT). [HDMI] : le son reproduit provient de la prise HDMI (OUT) uniquement. Le format du son dépend du composant raccordé.

#### Remarque

- Si [Commande pour HDMI] est réglé sur [Oui] [\(page 42\),](#page-41-5) [Sortie audio] se règle automatiquement sur [Enceinte + HDMI] et ce paramètre ne peut être modifié.
- Lorsque [Sortie audio] est réglé sur [HDMI], le format PCM linéaire 2 canaux est utilisé pour les signaux de sortie de la fonction « TV ».

#### <span id="page-39-1"></span>**Example 1 Effet sonorel**

Vous pouvez activer/désactiver les effets sonores du système (réglage SOUND MODE [\(page 20\)](#page-19-3)).

[Sound Mode activé] : active l'effet surround du mode son [\(page 20\)](#page-19-3). La limite supérieure de fréquence d'échantillonnage est fixée à 48 kHz. [Non] : les effets sonores sont désactivés. Vous entendez le son tel qu'il a été enregistré.

#### <span id="page-39-8"></span>x **[Réglages Enceintes]**

Pour obtenir un son surround optimal, réglez les enceintes. Pour plus de détails, reportez-vous à la section [« Réglage des enceintes » \(page 33\)](#page-32-3).

# <span id="page-40-14"></span><span id="page-40-0"></span>**[Réglages Visualisation BD/DVD]**

### <span id="page-40-11"></span>x **[Langue du menu BD/DVD]**

Vous pouvez sélectionner la langue de menu par défaut pour les BD-ROM ou les DVD VIDEO. Si vous sélectionnez [Sélect. code langue], l'écran de saisie du code de langue s'affiche. Saisissez le code correspondant à votre langue en vous reportant à la [« Liste des codes de langue »](#page-53-1)  [\(page 54\).](#page-53-1)

### <span id="page-40-9"></span> $\blacksquare$  [Langue audio]

Vous pouvez sélectionner la langue par défaut des plages pour les BD-ROM ou les DVD VIDEO.

Quand vous sélectionnez [Original], la langue prioritaire sur le disque est sélectionnée. Si vous sélectionnez [Sélect. code langue], l'écran de saisie du code de langue s'affiche. Saisissez le code correspondant à votre langue en vous reportant à la [« Liste des codes de langue »](#page-53-1)  [\(page 54\).](#page-53-1)

### <span id="page-40-10"></span>x **[Langue des sous-titres]**

Vous pouvez sélectionner la langue par défaut des sous-titres pour les BD-ROM ou les DVD VIDEO.

Si vous sélectionnez [Sélect. code langue], l'écran de saisie du code de langue s'affiche. Saisissez le code correspondant à votre langue en vous reportant à la [« Liste des codes de langue »](#page-53-1)  [\(page 54\).](#page-53-1)

# <span id="page-40-8"></span> $\blacksquare$  [Couche lecture disque hybride BD]

[BD] : lit la couche BD. [DVD/CD] : lit la couche DVD ou CD.

## <span id="page-40-4"></span><span id="page-40-2"></span> $\blacksquare$  [Connexion Internet BD]

[Autoriser] : en principe, sélectionnez ce réglage. [Ne pas autoris] : interdit toute connexion Internet.

# <span id="page-40-13"></span><span id="page-40-1"></span>**[Réglages Contrôle parental]**

### <span id="page-40-12"></span> $\blacksquare$  [Mot de passe]

Pour définir ou modifier le mot de passe de la fonction de contrôle parental. Un mot de passe vous permet de définir une restriction pour la lecture des BD-ROM, des DVD VIDEO ou des vidéos Internet. Le cas échéant, vous pouvez différencier les niveaux de restriction pour les BD-ROM ou les DVD VIDEO.

### <span id="page-40-3"></span>x **[Code zone contrôle parental]**

La lecture de certains BD-ROM ou des DVD VIDEO peut être limitée en fonction de la zone géographique. Des scènes peuvent être bloquées ou remplacées par d'autres. Conformez-vous aux instructions affichées et saisissez votre mot de passe à quatre chiffres.

### <span id="page-40-7"></span><span id="page-40-6"></span><span id="page-40-5"></span>x **[Contrôle parental BD]/[Contrôle parental DVD]/[Contrôle parental Vidéo Internet]**

Des scènes peuvent être bloquées ou remplacées par d'autres via le réglage du contrôle parental. Conformez-vous aux instructions affichées et saisissez votre mot de passe à quatre chiffres.

### <span id="page-40-15"></span>x **[Vidéo Internet sans restriction]**

[Autoriser] : autorise la lecture de vidéos Internet sans restriction.

[Bloquer] : bloque la lecture des vidéos Internet sans restriction.

# <span id="page-41-18"></span><span id="page-41-0"></span>**[Réglages Musique]**

#### <span id="page-41-10"></span> $\blacksquare$  **[Couche lecture Super Audio CD]**

[Super Audio CD] : lit la couche Super Audio CD. [CD] : lit la couche CD.

#### <span id="page-41-8"></span> $\blacksquare$  [Canaux de lecture Super Audio CD]

[DSD 2ch] : lit la zone 2 canaux. [DSD Multi] : lit la zone multicanaux.

# <span id="page-41-1"></span>**[Réglages Système]**

#### <span id="page-41-14"></span>x **[Langue OSD]**

Pour sélectionner la langue d'affichage du système.

#### <span id="page-41-9"></span><span id="page-41-5"></span><span id="page-41-2"></span>x **[Réglages HDMI]**

[Commande pour HDMI] [Oui] : activé. Vous pouvez commander les composants raccordés à l'aide d'un câble HDMI. [Non] : désactivé.

<span id="page-41-7"></span><span id="page-41-3"></span>[Audio Return Channel]

Cette fonction est disponible lorsque vous raccordez le système à une prise HDMI IN du téléviseur compatible avec la fonction Audio Return Channel.

[Auto] : le système peut recevoir automatiquement le signal audio numérique du téléviseur via un câble HDMI. [Non] : désactivé.

#### Remarque

• Cette fonction n'est disponible que si [Commande pour HDMI] est réglé sur [Oui].

#### <span id="page-41-16"></span><span id="page-41-4"></span> $\blacksquare$  [Mode de démarrage rapide]

[Oui] : raccourcit le temps de démarrage depuis le mode veille. Vous pouvez utiliser le système rapidement après sa mise sous tension. [Non] : paramètre par défaut.

#### <span id="page-41-15"></span> $\blacksquare$  [Mise en veille auto]

[Oui] : la fonction [Mise en veille auto] est activée. Si vous n'utilisez pas le système pendant environ 30 minutes, il passe automatiquement en mode veille.

[Non] : pour désactiver la fonction.

#### <span id="page-41-6"></span>x **[Affichage automatique]**

[Oui] : affiche automatiquement des informations à l'écran lors du changement de titre affiché, de mode d'image, de signaux audio, etc.

[Non] : affiche des informations uniquement lorsque vous appuyez sur DISPLAY.

#### <span id="page-41-11"></span>x **[Economiseur d'écran]**

[Oui] : la fonction d'économiseur d'écran est activée.

[Non] : désactivé.

#### $\blacksquare$  [Notification de mise à jour logiciel]

[Oui] : configure le système afin qu'il vous informe de la présence d'une version plus récente du logiciel [\(page 38\)](#page-37-2). [Non] : désactivé.

#### <span id="page-41-17"></span>x **[Réglages Gracenote]**

[Auto] : télécharge automatiquement les informations relatives au disque lorsque vous arrêtez sa lecture. Pour les télécharger, le système doit être connecté au réseau. [Manuelle] : télécharge les informations relatives au disque lorsque vous sélectionnez [Recherche vidéo] ou [Recherche musique].

#### <span id="page-41-13"></span>x **[Informations système]**

Pour afficher les informations sur la version du logiciel du système, ainsi que l'adresse MAC.

#### <span id="page-41-12"></span>x **[Informations sur les licences de logiciel]**

Pour afficher les informations sur les licences de logiciel.

# <span id="page-42-16"></span><span id="page-42-3"></span><span id="page-42-0"></span>**[Réglages Réseau]**

### <span id="page-42-11"></span>x **[Paramètres Réseau]**

Connectez d'abord le système au réseau. Pour plus de détails, reportez-vous à la section [« Etape 3 : Préparation de la connexion au](#page-16-2)  [réseau » \(page 17\)](#page-16-2).

[Configuration à fil] : sélectionnez cette option lorsque vous effectuez le raccordement à un routeur large bande à l'aide d'un câble LAN. [Configuration USB sans fil] : sélectionnez cette option lorsque vous utilisez un adaptateur USB sans fil pour établir une connexion au réseau sans fil.

[Afficher état réseau] : affiche l'état du réseau actuel.

#### Conseil

• Pour plus d'informations, consultez le site Web suivant ainsi que le forum aux questions :

Clients en Europe et en Russie : http://support.sony-europe.com/hub/hub.html

Clients des autres pays/régions : http://www.sony-asia.com/section/support

#### <span id="page-42-5"></span>x **[Diagnostic de connexion au réseau]**

Vous pouvez exécuter le diagnostic réseau afin de vérifier si la connexion au réseau est correctement établie.

#### <span id="page-42-18"></span>**■ [Réglages serveur de connexion]**

Pour afficher ou non le serveur DLNA connecté.

#### <span id="page-42-14"></span><span id="page-42-7"></span>x **[Réglage de Renderer]**

[Autorisation d'accès automatique] : pour autoriser l'accès automatique à partir du contrôleur DLNA qui vient d'être détecté. [Sélection Intelligente] : permet à un contrôleur DLNA Sony de détecter le système en tant que composant cible en vue d'une utilisation par rayon infrarouge. Vous pouvez activer ou désactiver cette fonction.

[Nom Renderer] : affiche le nom du système tel qu'il apparaît sur les autres périphériques DLNA du réseau.

#### <span id="page-42-4"></span>x **[Contrôle d'accès Renderer]**

Pour accepter ou non les commandes provenant de contrôleurs DLNA.

#### <span id="page-42-8"></span>x **[Démarrage auto PARTY]**

[Oui] : pour commencer une PARTY ou se joindre à une PARTY existante à la demande d'un périphérique réseau compatible avec la fonction PARTY STREAMING. [Non] : désactivé.

#### <span id="page-42-9"></span>x **[Enregistrement dispositif Media Remote]**

Permet d'enregistrer votre dispositif « Media Remote ».

#### <span id="page-42-6"></span>x **[Dispositifs Media Remote enregistrés]**

Affiche la liste de vos dispositifs « Media Remote » enregistrés.

# <span id="page-42-13"></span><span id="page-42-1"></span>**[Régl. facile]**

#### <span id="page-42-15"></span>x **[Réglage initial facile]**

Exécute le réglage [Réglage initial facile] afin de définir les paramètres de base. Conformez-vous aux instructions affichées.

#### <span id="page-42-17"></span>x **[Réglages réseau faciles]**

Exécute le réglage [Réglages réseau faciles] afin de définir les paramètres réseau de base. Conformez-vous aux instructions affichées.

# <span id="page-42-19"></span><span id="page-42-2"></span>**[Réinitialisation]**

#### <span id="page-42-12"></span>x **[Retour aux réglages par défaut d'usine]**

Vous pouvez rétablir la valeur par défaut des réglages du système en sélectionnant le groupe de réglages. Tous les réglages de ce groupe seront réinitialisés.

#### <span id="page-42-10"></span>x **[Initialiser informations personnelles]** Vous pouvez effacer vos informations personnelles enregistrées dans le système.

#### <span id="page-43-0"></span>**Informations complémentaires**

# <span id="page-43-1"></span>**Précautions**

#### **Sécurité**

- Pour prévenir tout risque d'incendie ou d'électrocution, ne placez pas d'objets remplis de liquides, comme des vases, sur le système et ne l'installez pas à proximité d'un point d'eau (par exemple, une baignoire ou une salle de douche). Si un objet ou du liquide venait à pénétrer à l'intérieur du boîtier, débranchez-le et faites-le vérifier par une personne qualifiée avant de le remettre en marche.
- Ne touchez pas le cordon d'alimentation avec des mains humides. Vous risqueriez de vous électrocuter.

#### **Sources d'alimentation**

• Débranchez l'unité de la prise murale si vous prévoyez de ne pas l'utiliser pendant une période prolongée. Pour débrancher le cordon, tirez sur la fiche, mais ne tirez jamais sur le cordon proprement dit.

#### **Installation**

- Installez le système dans un endroit suffisamment ventilé pour éviter toute surchauffe interne.
- En cas de volume élevé sur de longues périodes, le boîtier devient chaud au toucher. Il ne s'agit pas d'un dysfonctionnement. Cependant, il est conseillé de ne pas le toucher. N'installez pas l'appareil dans un espace confiné où la ventilation est faible, car il y a un risque de surchauffe.
- N'obstruez pas les orifices de ventilation en posant un objet sur le système. Le système est équipé d'un amplificateur haute puissance. Si les orifices de ventilation sont bouchés, le système peut surchauffer et mal fonctionner.
- Ne placez pas l'appareil sur une surface moelleuse (comme un tapis, une couverture, etc.) ou près de tissus (comme un rideau ou une tenture) risquant de bloquer les orifices de ventilation.
- N'installez pas le système dans un espace confiné, comme une bibliothèque ou une armoire similaire.
- N'installez pas le système à proximité de sources de chaleur telles que des radiateurs ou des conduites d'air chaud, ni à des endroits exposés à la lumière directe du soleil, à une poussière excessive, à des vibrations mécaniques ou à des chocs.
- N'installez pas le système en position inclinée. L'appareil est conçu pour fonctionner uniquement à l'horizontale.
- Gardez le système et les disques à l'écart de tout composant contenant des aimants puissants, par exemple des fours à micro-ondes ou de puissants haut-parleurs.
- Ne posez pas d'objets lourds sur le système.
- Ne posez pas d'objets métalliques en face de la façade. Cela risquerait de limiter la réception des ondes radio.
- N'installez pas le système dans un lieu où sont utilisés des équipements médicaux. Cela risquerait de provoquer un dysfonctionnement de ces derniers.
- Si vous utilisez un stimulateur cardiaque ou tout autre appareil médical, consultez votre médecin ou le fabricant de l'appareil avant d'utiliser la fonction LAN sans fil.

#### **Fonctionnement**

- Si le système est transporté directement d'un endroit froid à un endroit chaud ou s'il est installé dans une pièce très humide, de la condensation risque de se former sur l'optique située à l'intérieur de l'unité. Si cela se produit, votre système risque de ne pas fonctionner correctement. Dans ce cas, retirez le disque et laissez le système sous tension pendant environ une demi-heure jusqu'à ce que l'humidité se soit complètement évaporée.
- Avant de déplacer votre système, retirez tous les disques. Dans le cas contraire, vous risqueriez de les endommager.
- Si un objet ou du liquide venait à pénétrer à l'intérieur du boîtier, débranchez l'unité et faites-la vérifier par une personne qualifiée avant de la remettre en marche.

#### **Réglage du volume**

• N'augmentez pas le volume lorsque vous écoutez un passage avec de très faibles niveaux d'entrée ou sans signal audio. Vous risqueriez d'endommager les enceintes lorsqu'un passage caractérisé par un niveau sonore de crête est lu soudainement.

#### **Entretien**

• Nettoyez le boîtier, le panneau et les commandes avec un chiffon doux légèrement imprégné d'une solution détergente neutre. N'utilisez pas de tampon abrasif, de poudre à récurer ou de solvant tel que l'alcool ou la benzine.

Pour toute question ou tout problème concernant votre système, n'hésitez pas à consulter votre revendeur Sony le plus proche.

### **Disques de nettoyage, nettoyants pour disque/objectif**

**• N'utilisez pas de disque de nettoyage ou de nettoyant pour disques/objectif (lingettes humides ou vaporisateurs). Ils risqueraient de provoquer une panne de l'appareil.**

### **Remplacement des pièces**

• En cas de réparation de ce système, les pièces réparées peuvent être conservées en vue de leur réutilisation ou de leur recyclage.

### **Couleurs de votre écran TV**

• Si les enceintes entraînent des irrégularités de couleur sur votre écran TV, mettez ce dernier hors tension, puis remettez-le sous tension 15 à 30 minutes plus tard. Si les irrégularités de couleur persistent, éloignez davantage les enceintes du téléviseur.

#### **IMPORTANT**

Attention : Ce système est capable de maintenir indéfiniment l'affichage d'une image vidéo fixe ou d'un menu sur l'écran de votre téléviseur. En laissant une image vidéo fixe ou un menu affiché sur votre téléviseur pendant une période prolongée, vous risquez de provoquer des dommages irréversibles au niveau de votre écran. Les téléviseurs à projection sont particulièrement sensibles à ce phénomène.

### **Déplacement du système**

• Avant de déplacer le système, assurez-vous qu'il ne renferme aucun disque et débranchez le cordon d'alimentation de la prise murale.

# <span id="page-44-0"></span>**Remarques sur les disques**

### **Manipulation des disques**

- Pour que les disques restent propres, tenez-les par la partie périphérique. Ne touchez jamais la surface.
- Ne collez ni papier, ni ruban adhésif sur le disque.

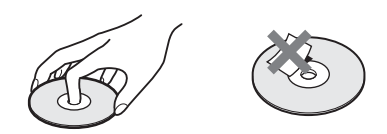

- N'exposez pas les disques au rayonnement direct du soleil ou à des sources de chaleur, telles que des conduits de chauffage et ne les laissez pas dans une voiture garée en plein soleil, la température à l'intérieur de l'habitacle risquant d'augmenter considérablement.
- Après avoir lu un disque, rangez-le dans son boîtier.

### **Entretien**

• Avant de lire un disque, nettoyez-le à l'aide d'un chiffon de nettoyage.

Essuyez le disque en allant du centre vers l'extérieur.

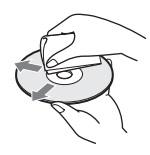

• N'utilisez pas de solvant, tels que la benzine, les diluants, les nettoyants disponibles dans le commerce ou les sprays antistatiques destinés aux disques vinyle.

Ce système peut uniquement lire les disques de forme circulaire standard. L'utilisation d'un autre type de disque (par exemple en forme de carte, de cœur ou d'étoile) peut entraîner un dysfonctionnement.

N'utilisez pas de disque accompagné d'un accessoire disponible dans le commerce, comme une étiquette ou un anneau.

# <span id="page-45-0"></span>**Résolution des problèmes**

Si vous rencontrez l'une des difficultés suivantes lors de l'utilisation de ce système, consultez ce guide de dépannage pour tenter de remédier au problème. Si le problème persiste, consultez votre revendeur Sony le plus proche. Notez que si le technicien remplace des pièces au cours d'une réparation, elles ne vous sont pas nécessairement rendues.

# **Caractéristiques générales**

#### **Le système ne se met pas sous tension.**

→ Vérifiez que le cordon d'alimentation est correctement raccordé.

#### **La télécommande ne fonctionne pas.**

- $\rightarrow$  Rapprochez la télécommande de l'unité.
- $\rightarrow$  Remplacez les piles de la télécommande si elles sont faibles.

#### **Le plateau du disque ne s'ouvre pas et vous ne parvenez pas à retirer le disque même après avoir appuyé sur**  $\triangle$ **.**

- $\rightarrow$  Essayez les méthodes suivantes :
	- $\bigcap$  Maintenez les touches  $\blacktriangleright$  et  $\blacktriangle$  de l'unité enfoncées pendant plus de 5 secondes pour ouvrir le plateau du disque.
	- 2 Retirez le disque.
	- 3 Débranchez le cordon d'alimentation de la prise murale, puis rebranchez-le quelques minutes plus tard.

#### **Le système ne fonctionne pas normalement.**

→ Débranchez le cordon d'alimentation de la prise murale, puis rebranchez-le quelques minutes plus tard.

### **Messages**

#### **Le message [Une nouvelle version du logiciel a été trouvée sur le réseau. Effectuez la mise à jour sous « Mise à jour réseau ».] s'affiche sur l'écran TV.**

 $\rightarrow$  Pour mettre à jour le système vers une version plus récente du logiciel, reportez-vous à la section [Mise à jour réseau] [\(page 38\).](#page-37-4)

#### **« PROTECT » et « PUSH PWR » apparaissent en alternance sur l'affichage de la façade.**

- $\rightarrow$  Appuyez sur  $\mathsf{I}/\mathsf{U}$  pour mettre le système hors tension, puis vérifiez les points suivants, une fois que « STANDBY » a disparu.
	- Les cordons d'enceinte + et sont-ils courtcircuités ?
	- Utilisez-vous les enceintes spécifiées ?
	- Les orifices de ventilation du système sont-ils obstrués ?
	- Après avoir vérifié les éléments ci-dessus et résolu les problèmes éventuels, mettez le système sous tension. Si vous ne trouvez pas la cause du problème alors que vous avez vérifié tous les points ci-dessus, consultez le revendeur Sony le plus proche.

#### **« LOCKED » apparaît sur l'affichage de la façade.**

 $\rightarrow$  Désactivez la fonction de verrouillage enfant [\(page 35\)](#page-34-5).

#### **« DEMO. LOCK » apparaît sur l'affichage de la façade.**

 $\rightarrow$  Contactez votre revendeur Sony le plus proche ou un centre de service après-vente Sony agréé.

#### **« Exxxx » apparaît sur l'affichage de la façade.**

 $\rightarrow$  Contactez votre revendeur Sony le plus proche ou un centre de service après-vente Sony agréé et communiquez le code d'erreur.

#### **Seule l'icône apparaît sur l'écran TV.**

 $\rightarrow$  Contactez votre revendeur Sony le plus proche ou un centre de service après-vente Sony agréé.

### **Image**

#### **Il n'y a pas d'image.**

 $\rightarrow$  Vérifiez la méthode de sortie définie sur votre système [\(page 15\).](#page-14-1)

#### **Il n'y a pas d'image lors d'un raccordement à l'aide d'un câble HDMI.**

 $\rightarrow$  L'unité est raccordée à un dispositif d'entrée qui n'est pas compatible HDCP (Highbandwidth Digital Content Protection) (« HDMI » ne s'allume pas sur la façade) [\(page 15\)](#page-14-1).

#### **Aucune image n'apparaît si la résolution de sortie vidéo sélectionnée dans [Format de la sortie vidéo] est incorrecte.**

→ Maintenez les touches → et VOL – de l'unité enfoncées pendant plus de 5 secondes afin de rétablir la résolution de sortie vidéo minimale.

#### **La zone sombre de l'image est trop foncée/la zone claire est trop lumineuse ou peu naturelle.**

→ Réglez [Mode Qualité d'image] sur [Standard] (par défaut) [\(page 28\)](#page-27-0).

### **L'image n'est pas correctement reproduite.**

- → Vérifiez les paramètres de [Format de la sortie vidéo] dans [Réglages Ecran] [\(page 39\).](#page-38-2)
- $\rightarrow$  Si les signaux analogiques et numériques sont reproduits simultanément, réglez [Sortie BD-ROM 24p] ou [Sortie DVD-ROM 24p] sur [Non] dans [Réglages Ecran] [\(page 39\)](#page-38-3).
- → Pour les BD-ROM, vérifiez les réglages de [Sortie BD-ROM 24p] dans [Réglages Ecran] [\(page 39\)](#page-38-3).

### **L'image comporte des parasites.**

- $\rightarrow$  Nettoyez le disque.
- $\rightarrow$  Si les signaux vidéo de votre système doivent passer par votre magnétoscope pour atteindre votre téléviseur, les signaux de protection contre la copie enregistrés sur certains BD/ DVD peuvent affecter la qualité de l'image. Si vous continuez de rencontrer des difficultés même lorsque vous connectez votre unité directement à votre téléviseur, essayez de raccorder votre unité aux autres prises d'entrée.

### **L'image ne s'affiche pas sur la totalité de l'écran TV.**

- $\rightarrow$  Vérifiez le réglage de [Type TV] dans [Réglages] Ecran] [\(page 39\).](#page-38-1)
- $\rightarrow$  Le format d'image du disque est fixe.

### **L'écran TV présente des irrégularités de couleur.**

- $\rightarrow$  Si les enceintes sont utilisées avec un téléviseur ou un projecteur à écran cathodique, installezles à une distance de 0,3 m minimum du téléviseur.
- $\rightarrow$  Si les irrégularités de couleur persistent, mettez le téléviseur hors tension, puis remettez-le sous tension 15 à 30 minutes plus tard.
- $\rightarrow$  Vérifiez qu'aucun objet magnétique (loquet magnétique d'un meuble TV, matériel médical, jouet, etc.) ne se trouve à proximité des enceintes.

### **Il n'y a pas d'image après la lecture d'un fichier vidéo/ photo sur l'iPod/iPhone.**

 $\rightarrow$  Sélectionnez sur votre téléviseur l'entrée correspondant à ce système.

### **Son**

### **Il n'y a pas de son.**

- → Les cordons d'enceinte ne sont pas correctement raccordés.
- $\rightarrow$  Vérifiez les réglages des enceintes [\(page 33\)](#page-32-3).

### **Aucun son numérique provenant du téléviseur via la prise HDMI (OUT) n'est reproduit lors de l'utilisation de la fonction Audio Return Channel.**

- $\rightarrow$  Réglez [Commande pour HDMI] sur [Oui] sous [Réglages HDMI] dans [Réglages Système] [\(page 42\).](#page-41-2) Réglez également [Audio Return Channel] sur [Auto] sous [Réglages HDMI] dans [Réglages Système] [\(page 42\)](#page-41-2).
- $\rightarrow$  Assurez-vous que votre téléviseur est compatible avec la fonction Audio Return Channel.
- → Assurez-vous qu'un câble HDMI est raccordé à une prise de votre téléviseur compatible avec la fonction Audio Return Channel.

#### **Le système ne reproduit pas correctement le son des programmes télévisés lorsqu'il est raccordé à un décodeur.**

- $\rightarrow$  Réglez [Audio Return Channel] sur [Non] sous [Réglages HDMI] dans [Réglages Système] [\(page 42\)](#page-41-2).
- $\rightarrow$  Vérifiez les raccordements [\(page 16\).](#page-15-1)

### **Le son est parasité par un bourdonnement ou des interférences sont émises.**

- $\rightarrow$  Eloignez votre téléviseur des composants audio.
- $\rightarrow$  Nettoyez le disque.

### **Aucun effet stéréo ne se fait entendre lorsque vous écoutez un CD.**

→ Sélectionnez le son stéréo en appuyant sur AUDIO [\(page 30\).](#page-29-3)

### **Le son d'un composant raccordé est déformé.**

→ Réduisez le niveau d'entrée du composant raccordé en sélectionnant [Atténuez - AUDIO] [\(page 40\).](#page-39-2)

### **Tuner**

#### **Impossible de syntoniser des stations de radio.**

- $\rightarrow$  Vérifiez que l'antenne est correctement raccordée. Réglez l'antenne et raccordez une antenne extérieure si nécessaire.
- $\rightarrow$  Le signal des stations est trop faible (lorsque vous effectuez la syntonisation automatiquement). Utilisez la syntonisation manuelle.

## **Lecture**

#### **La lecture du disque ne démarre pas.**

- $\rightarrow$  Le code local figurant sur le BD/DVD n'est pas compatible avec le système.
- → De l'humidité s'est condensée à l'intérieur de l'unité et peut endommager l'optique. Retirez le disque et laissez l'unité sous tension pendant environ une demi-heure.
- $\rightarrow$  Le système ne peut pas lire un disque enregistré qui n'est pas correctement finalisé [\(page 50\)](#page-49-0).

#### **Les noms de fichier ne s'affichent pas correctement.**

- $\rightarrow$  Le système ne peut afficher que les formats de caractères compatibles avec la norme ISO 8859-1. Les autres formats de caractères risquent de s'afficher différemment.
- $\rightarrow$  Selon le logiciel d'écriture utilisé, les caractères saisis peuvent s'afficher différemment.

#### **La lecture du disque ne commence pas à partir du début.**

 $\rightarrow$  La fonction de reprise de la lecture a été sélectionnée. Appuyez sur OPTIONS et sélectionnez [Lect. depuis début], puis appuyez sur  $\left(\cdot\right)$ .

#### **La lecture ne redémarre pas à partir du point de reprise, autrement dit là où vous l'avez arrêtée.**

- $\rightarrow$  Selon le disque, il se peut que le point de reprise soit effacé de la mémoire lorsque :
	- vous ouvrez le plateau du disque ;
	- vous débranchez le périphérique USB ;
	- vous lisez un autre contenu ;
	- vous mettez l'unité hors tension.

#### **Impossible de changer la langue de la plage audio/ des sous-titres ou de changer d'angle.**

- $\rightarrow$  Essayez d'utiliser le menu du BD ou du DVD.
- $\rightarrow$  Des plages/sous-titres multilingues ou plusieurs angles ne sont pas enregistrés sur le BD ou le DVD en cours de lecture.

#### **Les contenus supplémentaires ou autres données disponibles sur le BD-ROM sont illisibles.**

- $\rightarrow$  Essayez les méthodes suivantes :
	- 1 Retirez le disque.
	- 2 Mettez le système hors tension.
	- 3 Retirez le périphérique USB et rebranchez-le [\(page 23\).](#page-22-2)
	- 4 Mettez le système sous tension.
	- 5 Insérez le BD-ROM doté de BONUSVIEW/BD-LIVE.

# **Périphérique USB**

#### **Le périphériqueUSB n'est pas reconnu.**

- $\rightarrow$  Essayez les méthodes suivantes :
	- 1 Mettez le système hors tension. 2 Retirez le périphérique USB et rebranchez-le. 3 Mettez le système sous tension.
- $\rightarrow$  Assurez-vous que le périphérique USB est correctement raccordé au port  $\leftarrow$  (USB).
- $\rightarrow$  Vérifiez si le périphérique USB ou un câble est endommagé.
- $\rightarrow$  Vérifiez si le périphérique USB est activé.
- $\rightarrow$  Si le périphérique USB est raccordé via un concentrateur USB, débranchez-le et raccordez-le directement à l'unité.

## **Vidéo Internet BRAVIA**

#### **L'image/le son est médiocre/certains programmes s'affichent avec une perte de détails, en particulier lors d'actions rapides ou de scènes sombres.**

- $\rightarrow$  Selon le fournisseur de contenu Internet, il se peut que la qualité de l'image/du son soit médiocre.
- $\rightarrow$  Il est possible d'améliorer la qualité de l'image/ du son en modifiant la vitesse de connexion. Sony recommande une vitesse de connexion de 2,5 Mbps minimum pour les vidéos de définition standard et de 10 Mbps pour les vidéos haute définition.
- $\rightarrow$  Certaines vidéos ne comportent pas de son.

#### **La taille de l'image est réduite.**

 $\rightarrow$  Appuyez sur  $\uparrow$  pour effectuer un zoom avant.

# **« BRAVIA » Sync ([Commande pour HDMI])**

#### **La fonction [Commande pour HDMI] est sans effet (« BRAVIA » Sync).**

- → Vérifiez si [Commande pour HDMI] est réglé sur [Oui] [\(page 42\).](#page-41-2)
- $\rightarrow$  Si vous modifiez la connexion HDMI, mettez le système hors tension, puis à nouveau sous tension.
- $\rightarrow$  En cas de panne de courant, réglez [Commande pour HDMI] sur [Non], puis sur [Oui] [\(page 42\)](#page-41-2).
- $\rightarrow$  Vérifiez les éléments suivants et consultez le mode d'emploi fourni avec le composant.
	- Le composant raccordé est compatible avec la fonction [Commande pour HDMI] ;
	- La fonction [Commande pour HDMI] est correctement configurée sur le composant raccordé.

# <span id="page-48-0"></span>**Connexion réseau**

#### **Le système ne peut pas se connecter au réseau.**

 $\rightarrow$  Vérifiez la connexion réseau [\(page 17\)](#page-16-2) et les réglages réseau [\(page 43\).](#page-42-3)

## <span id="page-48-1"></span>**Connexion LAN sans fil**

#### **Impossible de connecter votre ordinateur à Internet après l'exécution de [Wi-Fi Protected Setup (WPS)].**

 $\rightarrow$  Les réglages sans fil du routeur peuvent être automatiquement modifiés si vous utilisez la fonction Wi-Fi Protected Setup avant de modifier les réglages du routeur. Dans ce cas, modifiez les réglages sans fil de votre ordinateur en conséquence.

#### **Le système ne peut pas se connecter au réseau ou la connexion au réseau est instable.**

- $\rightarrow$  Vérifiez si le routeur LAN sans fil est activé.
- $\rightarrow$  Vérifiez la connexion réseau [\(page 17\)](#page-16-2) et les réglages réseau [\(page 43\).](#page-42-3)
- $\rightarrow$  Selon l'environnement d'utilisation, par exemple, le matériau du mur, les conditions de réception des ondes radio ou les obstacles situés entre le système (ou l'adaptateur USB LAN sans fil) et le routeur LAN sans fil, la distance de communication possible peut être réduite. Rapprochez le système du routeur LAN sans fil.
- $\rightarrow$  Les appareils utilisant une bande de fréquences 2,4 GHz, tels qu'un four à micro-ondes, un périphérique Bluetooth ou un appareil numérique sans fil, peuvent interrompre la communication. Eloignez l'unité de ces équipements ou mettez-les hors tension.

#### **Le routeur sans fil souhaité ne figure pas dans la liste des réseaux sans fil.**

 $\rightarrow$  Appuyez sur RETURN pour revenir à l'écran précédent, et essayez à nouveau [Configuration sans fil (intégré)]/ [Configuration USB sans fil]. Si le routeur sans fil souhaité n'est toujours pas détecté, sélectionnez [Enregistr. manuel].

# <span id="page-49-1"></span><span id="page-49-0"></span>**Disques compatibles**

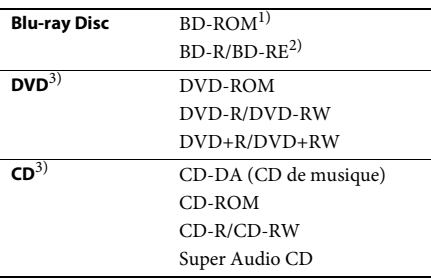

1)Comme les spécifications Blu-ray Disc sont nouvelles et en cours d'évolution, certains disques risquent d'être illisibles selon leur type et leur version. Par ailleurs, la sortie audio varie selon la source, la prise de sortie raccordée et les paramètres audio sélectionnés.

#### 2)BD-RE : version 2.1

BD-R : versions 1.1, 1.2, 1.3 y compris les BD-R de type pigment organique (type LTH)

Les BD-R enregistrés sur un ordinateur ne peuvent pas être lus si les postscripts sont enregistrables.

3)Un CD ou un DVD ne peut pas être lu s'il n'a pas été correctement finalisé. Pour plus d'informations, consultez le mode d'emploi fourni avec l'appareil d'enregistrement.

#### **Disques illisibles**

- BD avec cartouche
- BDXL
- DVD-RAM
- DVD HD
- Disques DVD audio
- CD PHOTO
- Piste de données des CD Extra
- Super VCD
- Face audio des DualDisc

#### **Remarques sur les disques**

Cet appareil est conçu pour la lecture de disques conformes a la norme Compact Disc (CD). Les DualDisc et certains disques audio encodés avec des technologies de protection des droits d'auteur ne sont pas conformes a la norme Compact Disc (CD). Par conséquent, il est possible qu'ils ne soient pas compatibles avec cet appareil.

### **Remarque sur les opérations de lecture des BD/DVD**

Certaines opérations de lecture de BD/DVD peuvent avoir été intentionnellement définies par les éditeurs de logiciels. Etant donné que ce système lit des BD/DVD conformément au contenu défini par les éditeurs de logiciels, il se peut que certaines fonctions de lecture ne soient pas disponibles.

#### **Remarque relative aux BD/DVD double couche**

Pendant la lecture, l'image et le son peuvent être momentanément interrompus lors du changement de couche.

### <span id="page-49-2"></span>**Code local (BD-ROM/DVD VIDEO uniquement)**

Votre système est identifié par un code local indiqué au bas de l'unité et il ne peut lire que les BD-ROM/DVD VIDEO (lecture uniquement) **identifiés par un code local identique ou par**  $\blacksquare$ **.** 

# <span id="page-50-1"></span><span id="page-50-0"></span>**Types de fichiers compatibles**

#### **Vidéo**

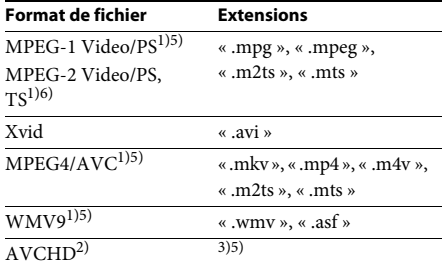

#### **Musique**

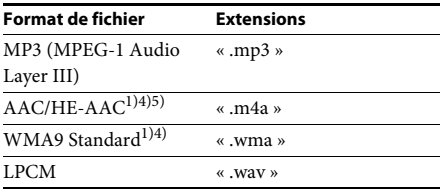

#### **Photo**

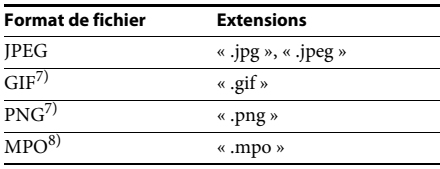

<sup>1)</sup>Le système ne lit pas les fichiers encodés avec la technologie DRM.

2)Compatible AVCHD version 2.0 (AVCHD 3D/ Progressive).

3)Le système lit les fichiers au format AVCHD enregistrés à l'aide d'un caméscope numérique, etc. Pour visionner les fichiers au format AVCHD, le disque qui contient des fichiers au format AVCHD doit être finalisé.

4)Le système ne lit pas les fichiers encodés avec la compression sans perte, etc.

- 5)Le système ne lit pas ces fichiers à l'aide de la fonction DLNA.
- 6)Le système ne lit la résolution SD qu'à l'aide de la fonction DLNA.
- 7)Le système ne lit pas les fichiers PNG ou GIF animés.
- 8)L'image clé ou la première image s'affiche dans le cadre des fichiers MPO autres que 3D.

#### Remarque

- Selon le format de fichier, le codage de fichier, les conditions d'enregistrement ou l'état du serveur DLNA, il se peut que certains fichiers soient illisibles.
- Il se peut que certains fichiers modifiés à l'aide d'un ordinateur soient illisibles.
- Le système reconnaît uniquement les fichiers ou dossiers suivants sur un BD, un DVD, un CD ou un périphérique USB :
	- les dossiers situés jusqu'au 9e niveau, (dossier racine inclus) ;
	- jusqu'à 500 fichiers/dossiers dans un même niveau.
- Le système reconnaît uniquement les fichiers ou dossiers suivants stockés sur le serveur DLNA :
	- les dossiers situés jusqu'au 19e niveau ;
	- jusqu'à 999 fichiers/dossiers dans un même niveau.
- Il se peut que certains périphériques USB ne fonctionnent pas avec ce système.
- Le système reconnaît les périphériques Mass Storage Class (MSC) (notamment à mémoire flash et les HDD), les périphériques SICD (Still Image Capture Device), ainsi que les claviers 101 touches.
- Pour éviter toute altération des données contenues dans une mémoire USB ou dans un autre périphérique, mettez le système hors tension avant de connecter ou de retirer cette mémoire USB ou ce périphérique.
- Il est possible que le système ne lise pas, de façon fluide, les fichiers vidéo à débit binaire élevé d'un CD de données. Il est conseillé de lire les fichiers vidéo à débit binaire élevé à partir d'un DVD de données ou d'un DATA BD.

# <span id="page-51-0"></span>**Formats audio pris en charge**

Ce système prend en charge les formats audio suivants.

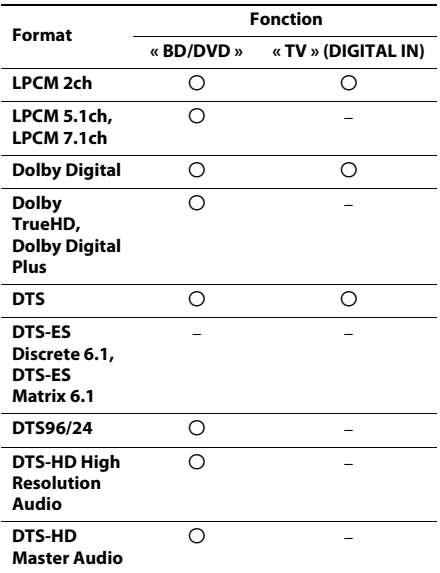

 $\bigcirc$  : format pris en charge.

– : format non pris en charge.

#### Remarque

• Pour le format LPCM 2ch, la fréquence d'échantillonnage maximale du signal numérique prise en charge est de 48 kHz lors de l'utilisation de la fonction « TV ».

# <span id="page-51-1"></span>**Spécifications**

#### **Partie amplificateur**

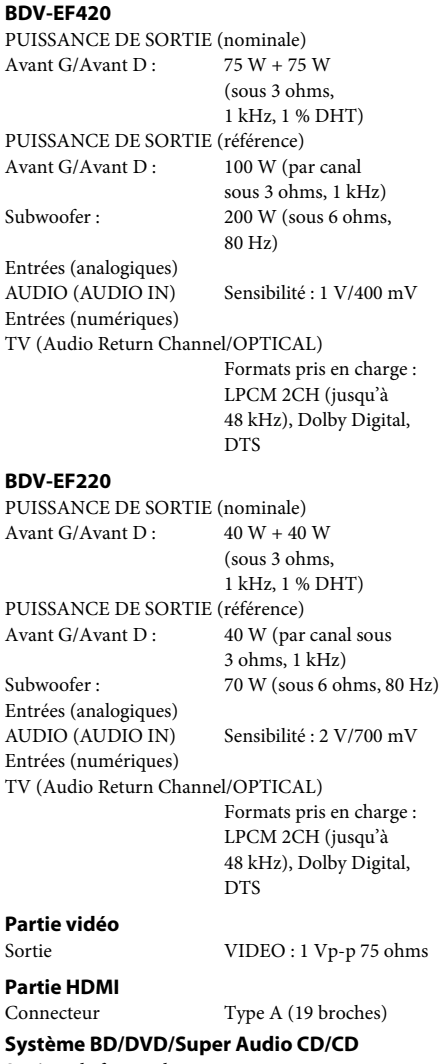

Système de format des NTSC/PAL

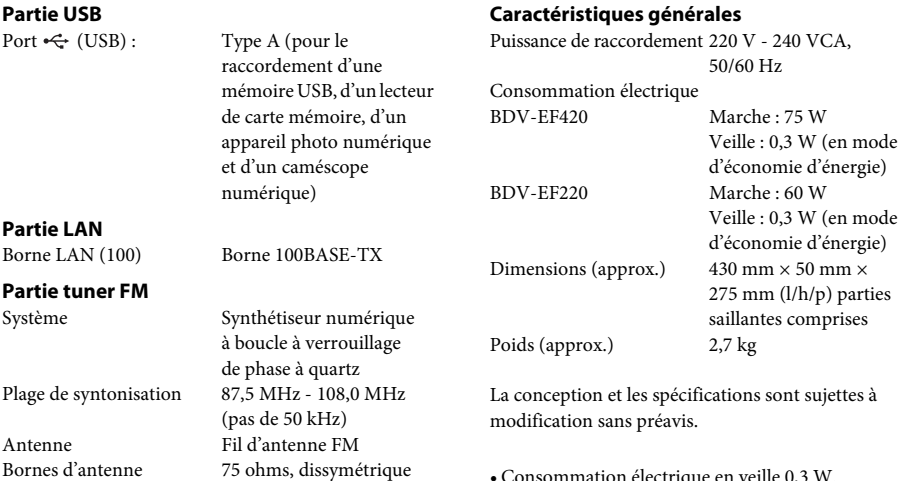

#### **Enceintes**

#### **Avant (SS-TSB119) pour BDV-EF420**

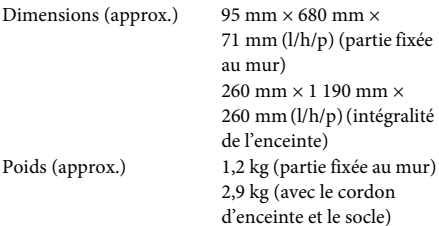

#### **Avant (SS-TSB117) pour BDV-EF220**

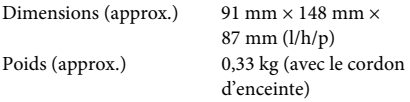

#### **Subwoofer (SS-WSB115) pour BDV-EF420**

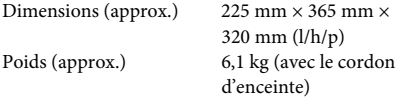

#### **Subwoofer (SS-WSB113) pour BDV-EF220**

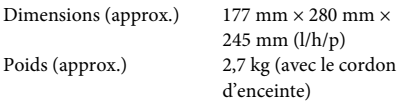

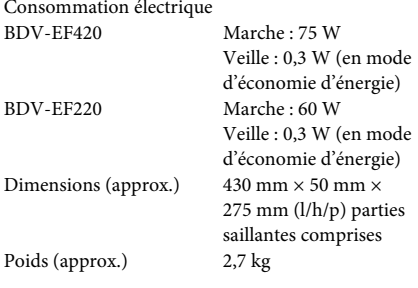

- Consommation électrique en veille 0,3 W.
- Plus de 85 % de la puissance de l'amplificateur est obtenue grâce à l'amplificateur complètement numérique S-Master.

# <span id="page-53-1"></span><span id="page-53-0"></span>**Liste des codes de langue**

L'orthographe des langues est conforme à la norme ISO 639 : 1988 (E/F).

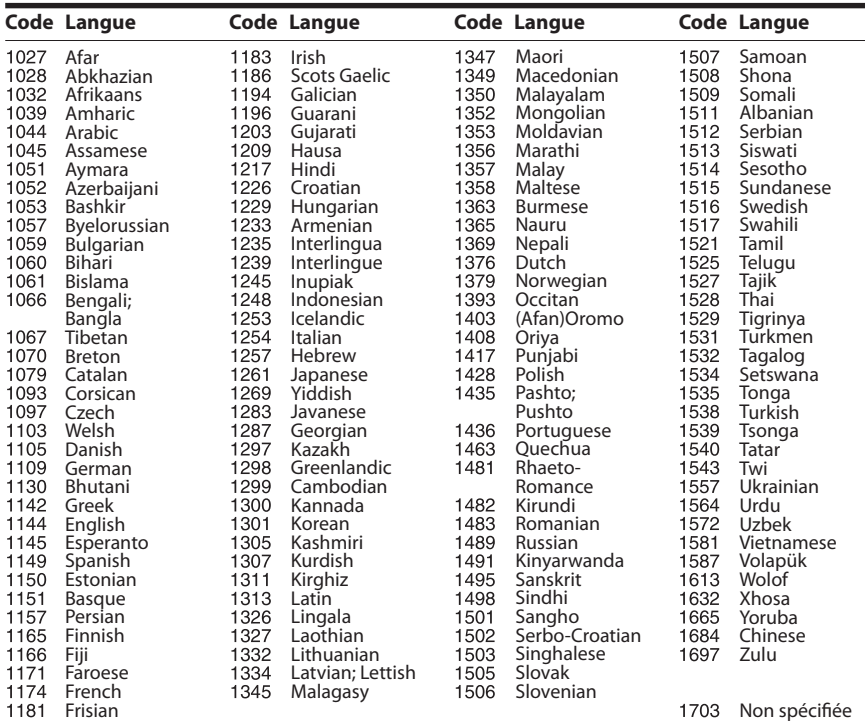

# **Contrôle parental/Liste des codes de régions**

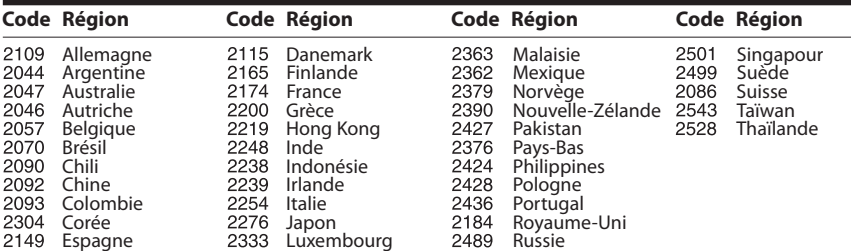

-

# <span id="page-54-0"></span>**Index**

# **Valeurs numériques**

[3D 22](#page-21-4)

# **A**

[Affichage automatique 42](#page-41-6) [Affichage de la façade 11](#page-10-0) [Atténuez - AUDIO 40](#page-39-3) [Audio DRC 40](#page-39-4) [Audio Return Channel 42](#page-41-7)

## **B**

[BD-LIVE 22](#page-21-5) [BONUSVIEW 22](#page-21-5) [BRAVIA Sync 33](#page-32-5)

# **C**

[Canaux de lecture Super](#page-41-8)  Audio CD 42 [CD 50](#page-49-1) [code local 50](#page-49-2) [Code zone contrôle parental 41](#page-40-3) [Commande pour HDMI 33,](#page-32-6) [42](#page-41-9) [Connexion Internet BD 41](#page-40-4) [Contenu Internet 24](#page-23-1) [Contrôle d'accès Renderer 43](#page-42-4) [Contrôle parental BD 41](#page-40-5) [Contrôle parental DVD 41](#page-40-6) [Contrôle parental Vidéo](#page-40-7)  Internet 41 [Couche lecture disque](#page-40-8)  hybride BD 41 [Couche lecture Super](#page-41-10)  Audio CD 42

# **D**

[Diagnostic de connexion](#page-42-5)  au réseau 43 [Diaporama 29](#page-28-1) [Dispositifs Media Remote](#page-42-6)  enregistrés 43 [Disques compatibles 50](#page-49-1) [DLNA 25,](#page-24-0) [43](#page-42-7) [Dolby Digital 30](#page-29-4) [DTS 30](#page-29-5) [DVD 50](#page-49-1) [Démarrage auto PARTY 43](#page-42-8)

### **E**

[Economiseur d'écran 42](#page-41-11) [Effet sonore 40](#page-39-1) [Enregistrement dispositif](#page-42-9)  Media Remote 43

# **F**

[façade 10](#page-9-1) [Format de l'écran 39](#page-38-4) [Format de la sortie vidéo 39](#page-38-5) [Format image DVD 39](#page-38-6)

## **H**

HDMI [YCbCr/RGB \(HDMI\) 39](#page-38-7)

### **I**

[Informations de lecture 23](#page-22-3) [Informations sur les licences](#page-41-12)  de logiciel 42 [Informations système 42](#page-41-13) [Initialiser informations](#page-42-10)  personnelles 43

### **L**

[Langue audio 41](#page-40-9) [Langue des sous-titres 41](#page-40-10) [Langue du menu BD/DVD 41](#page-40-11) [Langue OSD 42](#page-41-14) [liste des codes de langue 54](#page-53-1)

### **M**

[mettre à jour 38](#page-37-4) [Mise en veille auto 42](#page-41-15) [Mise à jour réseau 38](#page-37-5) [Mode Conversion cinéma 39](#page-38-8) [Mode de démarrage rapide 42](#page-41-16) [Mode de pause 40](#page-39-5) [Mode FM 31](#page-30-4) [Mot de passe 41](#page-40-12)

### **P**

[Panneau arrière 11](#page-10-1) [Paramètres Réseau 43](#page-42-11)

### **R**

[RDS 32](#page-31-1) [Retour aux réglages par défaut](#page-42-12)  d'usine 43 [Régl. facile 43](#page-42-13) [Réglage de Renderer 43](#page-42-14) [Réglage de sortie 3D 39](#page-38-9) [Réglage facile 19](#page-18-2) [Réglage initial facile 43](#page-42-15) [Réglage MIX Audio BD 40](#page-39-6) [Réglage taille d'écran TV](#page-38-10)  pour 3D 39 [Réglages Audio 40](#page-39-7) [Réglages Contrôle parental 41](#page-40-13) [Réglages Ecran 39](#page-38-11) [Réglages Enceintes 33,](#page-32-7) [40](#page-39-8) [Distance 34](#page-33-2) [Niveau 34](#page-33-3) [Réglages Gracenote 42](#page-41-17) [Réglages Musique 42](#page-41-18) [Réglages Réseau 43](#page-42-16) [Réglages réseau faciles 43](#page-42-17) [Réglages serveur](#page-42-18)  de connexion 43 [Réglages Visualisation](#page-40-14)  BD/DVD 41 [Réinitialisation 43](#page-42-19)

# **S**

[SLEEP 34](#page-33-4) [son diffusé en multiplex 30](#page-29-6) [Sortie audio 40](#page-39-9) [Sortie BD-ROM 24p 39](#page-38-12) [Sortie Deep Colour HDMI 40](#page-39-10) [Sortie DVD-ROM 24p 39](#page-38-13) [SYNC A/V 29](#page-28-2)

## **T**

[Tonalité d'essai 34](#page-33-5) [Type TV 39](#page-38-14) [Télécommande 12](#page-11-0)

### **U**

[USB 23](#page-22-2)

# **V**

[verrouillage enfant 35](#page-34-6) [Vidéo Internet sans restriction 41](#page-40-15)

#### **W**

[WEP 18](#page-17-0) [WPA2-PSK \(AES\) 18](#page-17-0) [WPA2-PSK \(TKIP\) 18](#page-17-0) [WPA-PSK \(AES\) 18](#page-17-0) [WPA-PSK \(TKIP\) 18](#page-17-0)

Le logiciel de ce système peut faire l'objet de mises à jour. Pour plus d'informations sur les mises à jour disponibles, accédez à l'URL suivante.

Clients en Europe et en Russie : http://support.sony-europe.com/hub/hub.html

Clients des autres pays/régions : http://www.sony-asia.com/section/support

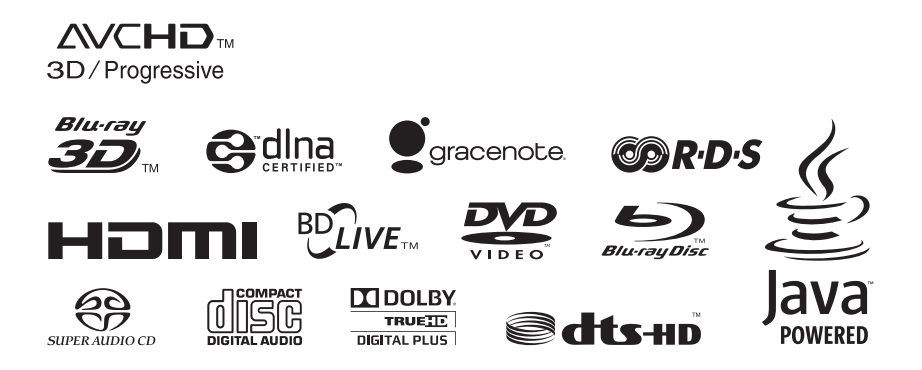

http://www.sony.net/

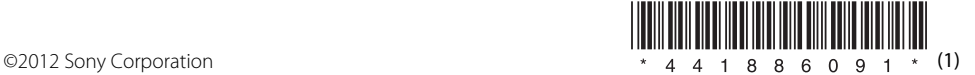